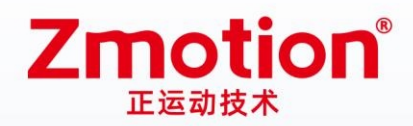

做最好用的运动控制 DO THE BEST TO USE MOTION CONTROL

# **EtherCAT Bus Expansion Module** EIO16084

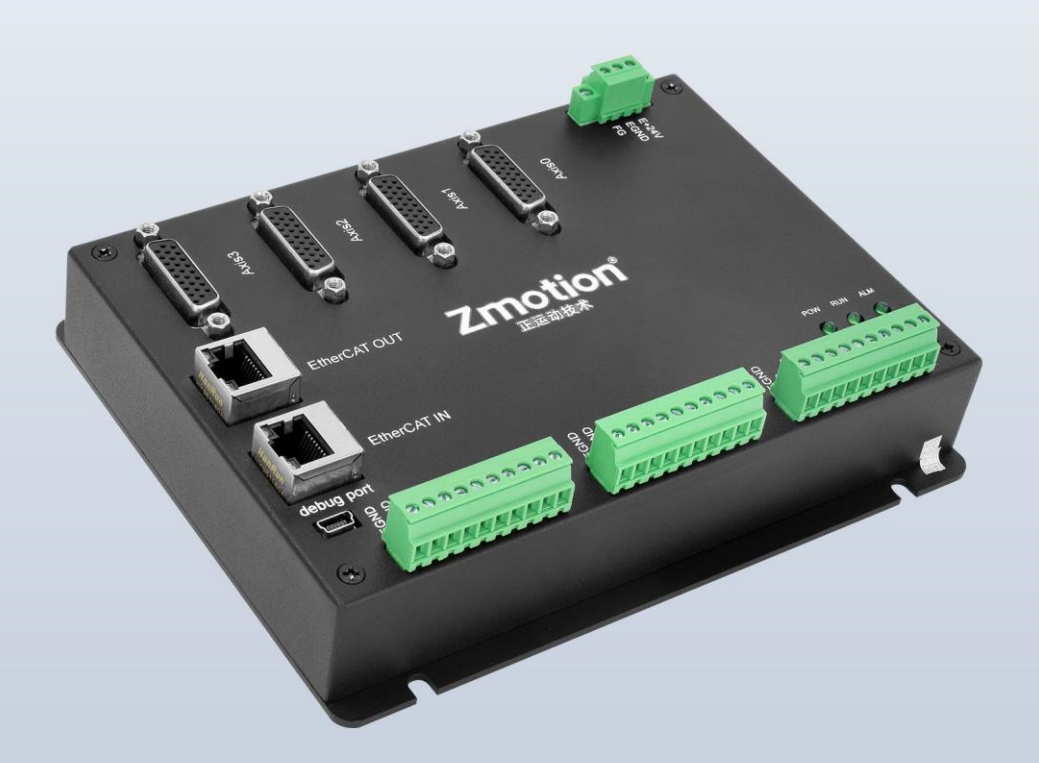

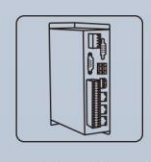

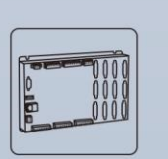

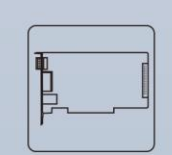

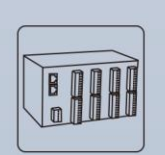

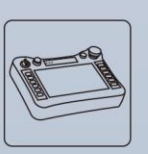

Vision Motion Controller Motion Controller

**Motion Control Card** 

**IO Expansion Module** 

**HMI** 

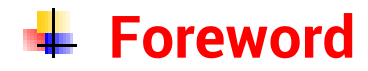

# **Zmotion**<sup>®</sup>

The motion controller provides rich interface, and it has excellent motion control performance, which can meet the expansion requirements of various projects.

This manual is copyrighted by Shenzhen Technology Co., Ltd., without the written permission of the Zmotion Technology, no person shall reproduce, translate and copy any content in this manual. The above-mentioned actions will constitute an infringement of the copyright of the company's manual, and Zmotion will investigate legal responsibility according to law.

For details about the ZMC controller software and the introduction and routine of each command, please refer to the ZBASIC software manual.

Information contained in this manual is only for reference. Due to improvements in design and functions and other aspects, Zmotion Technology reserves the final interpretation! Subject to change without notice!

Pay attention to safety when debugging the machine!

Please be sure to design an effective safety protection device in the machine, and add an error handling program in the software, otherwise Zmotion has no obligation or responsibility for the loss caused.

In order to ensure the safe, normal and effective use of the product, please be sure to read this product manual carefully before installing and using the product.

## **↓ Safety Statement**

- ⚫ This chapter describes the safety precautions required for the correct use of this product. Before using this product, please read the instructions for use and correctly understand the relevant information on safety precautions.
- This product should be used in an environment that meets the design specifications, otherwise it may cause equipment damage or personal injury, and malfunctions or component damage caused by failure to comply with relevant regulations are not within the scope of product quality assurance.
- ⚫ Zmotion will not take any legal responsibility for personal safety accidents and property losses caused by failure to comply with the contents of this manual or illegal operation of products.

## $\frac{1}{2}$  **Safety Level Definition**

According to the level, it can be divided into " Danger " and " Caution ". Failure to operate as required may result in moderate injury, minor injury or equipment damage.

Please keep this guide in a safe place for reading when needed, and be sure to hand this manual to the end user.

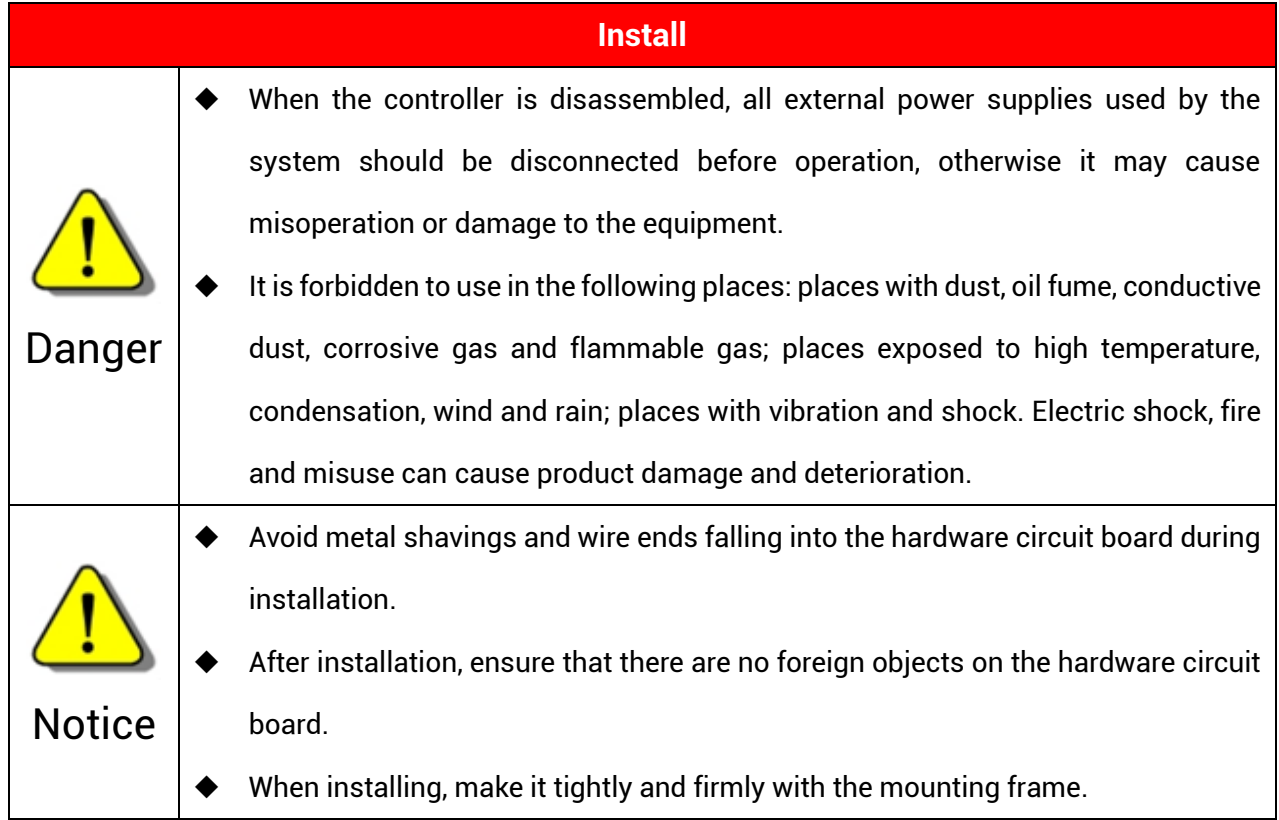

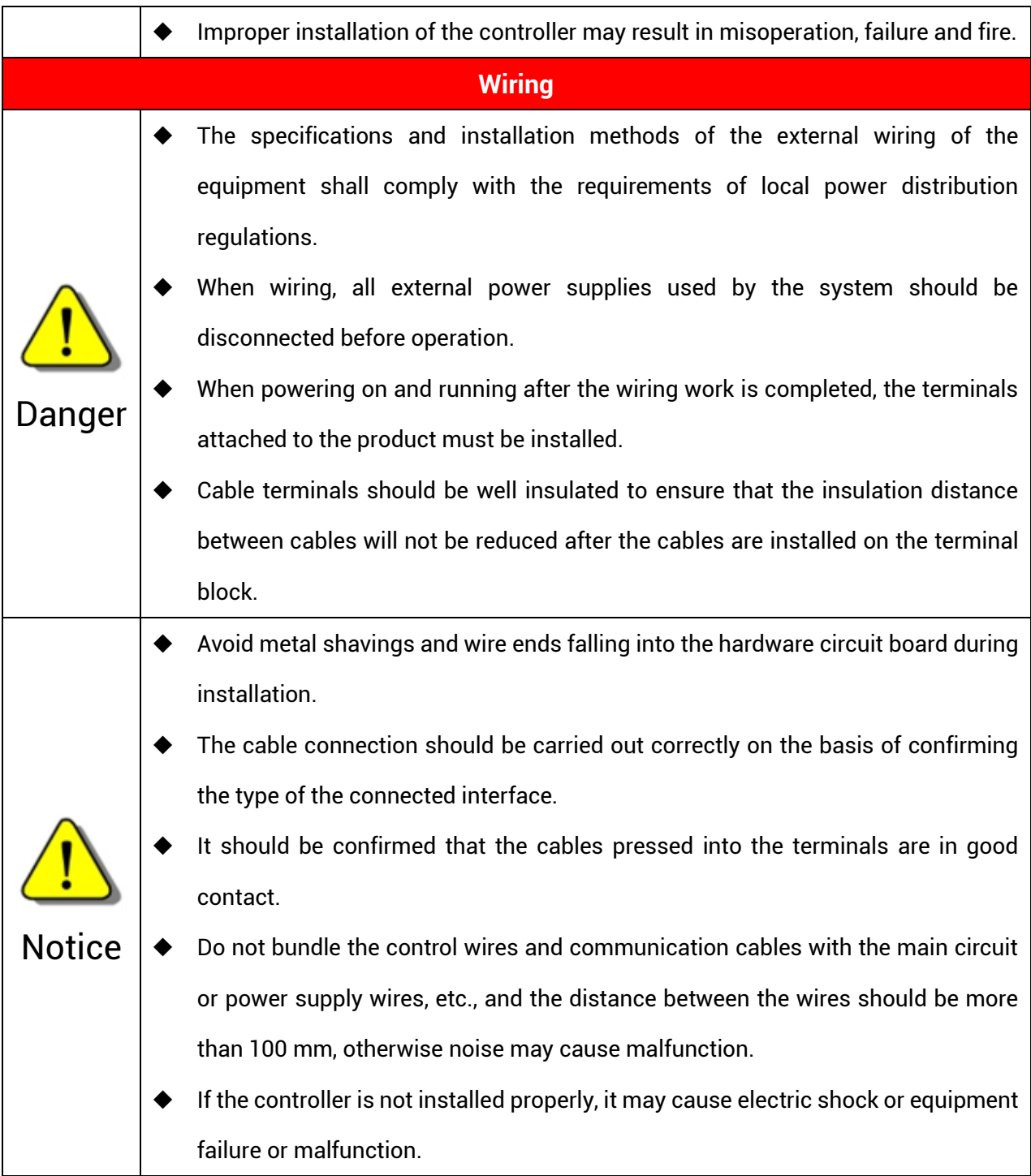

## **Content**

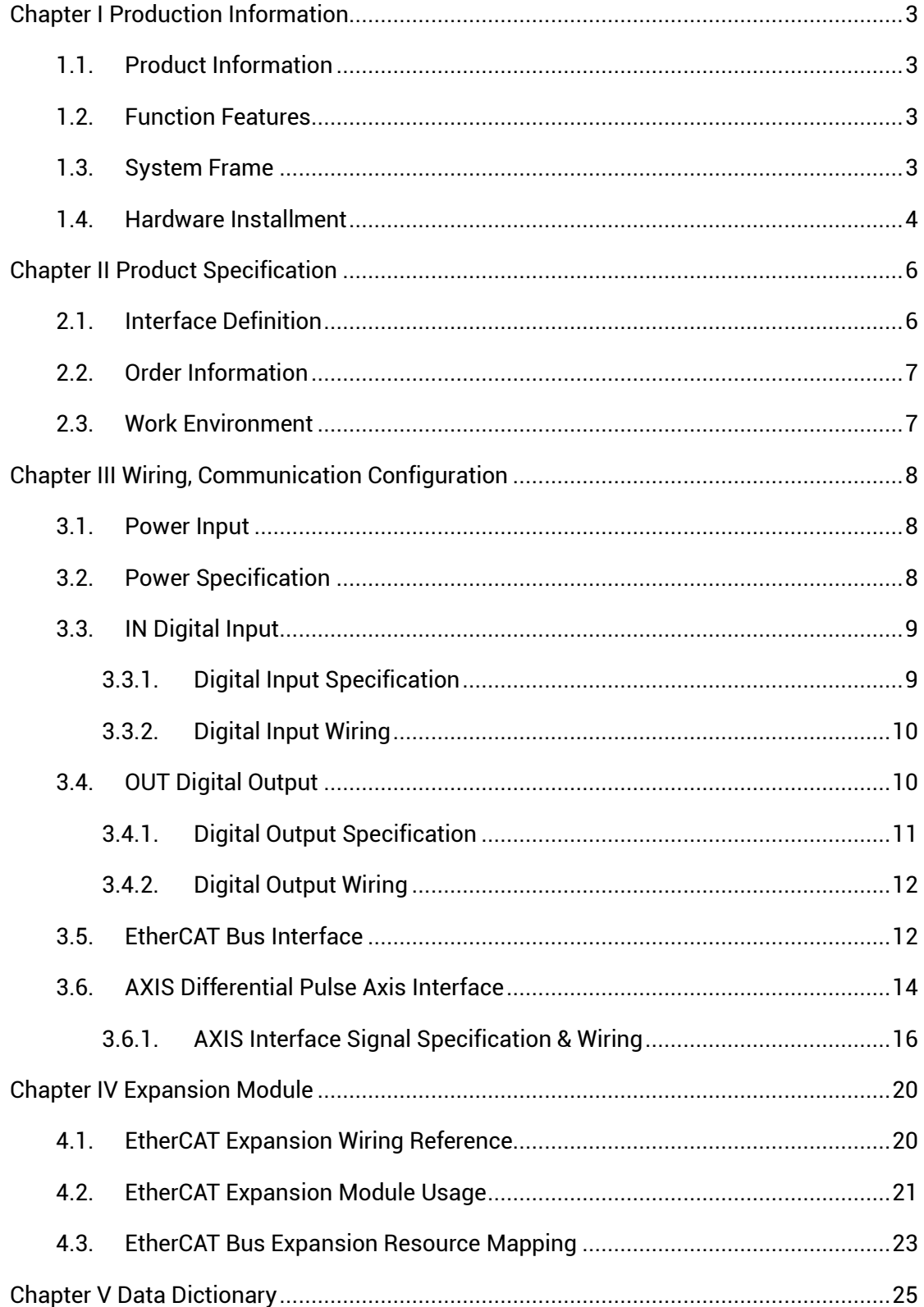

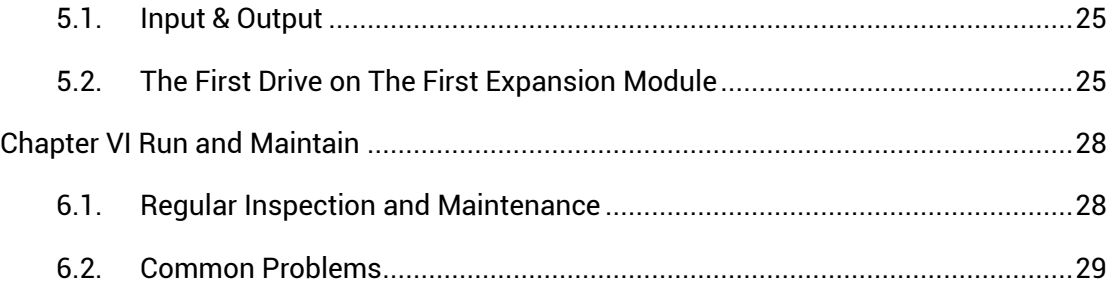

## <span id="page-6-0"></span>**Chapter I Production Information**

#### <span id="page-6-1"></span>**1.1. Product Information**

EIO16084 bus expansion module is used for EtherCAT bus controller, when IO and other resources are not enough, an expansion module is needed. And controller can link with multiple EtherCAT expansion modules through EtherCAT bus at the same time. And IO and axis resources of EIO16084 can be accessed by mapping Number.

#### <span id="page-6-2"></span>**1.2. Function Features**

- Axis expansion: 4-axis pulse-axis expansion.
- Digital expansion: there are 16 inputs and 8 outputs, each pulse axis has 2 additional inputs and 2 additional outputs that can be configured.
- Pulse output mode: pulse / direction or dual pulses.
- Maximum pulse output frequency of each axis is 10MHZ.
- The maximum output current of outputs (except pulse-axis) can reach 300mA, which can directly drive some kinds of solenoid valves.

#### <span id="page-6-3"></span>**1.3. System Frame**

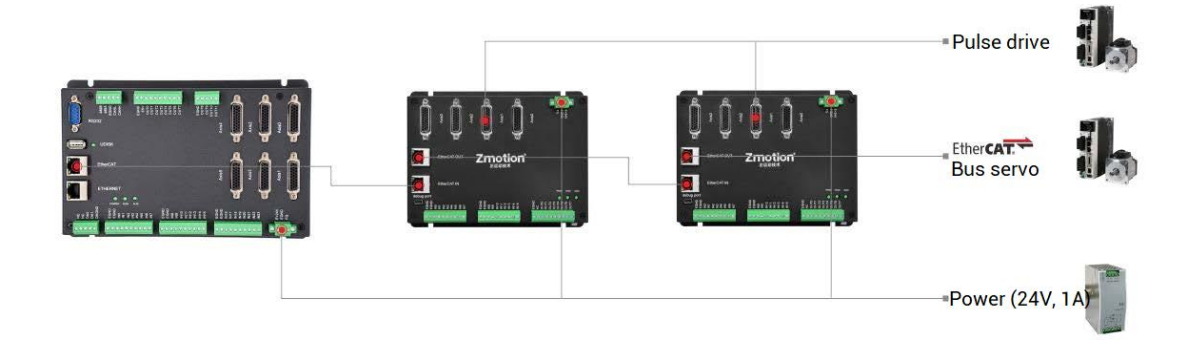

## <span id="page-7-0"></span>**1.4. Hardware Installment**

EIO16084 bus expansion module is installed horizontally with screws, and each controller should be fastened with 4 screws.

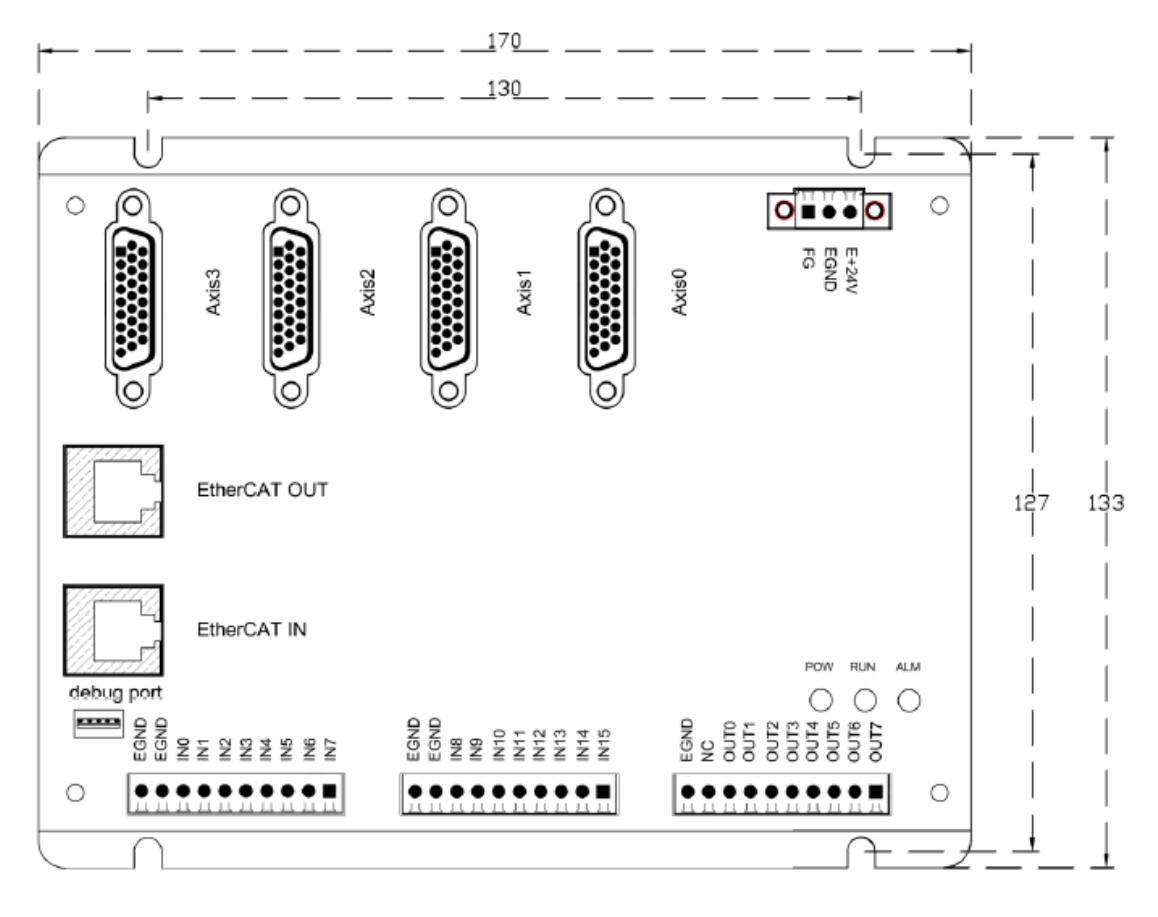

 $\rightarrow$  Unit: mm  $\rightarrow$  Mounting Hole Diameter 4.5mm

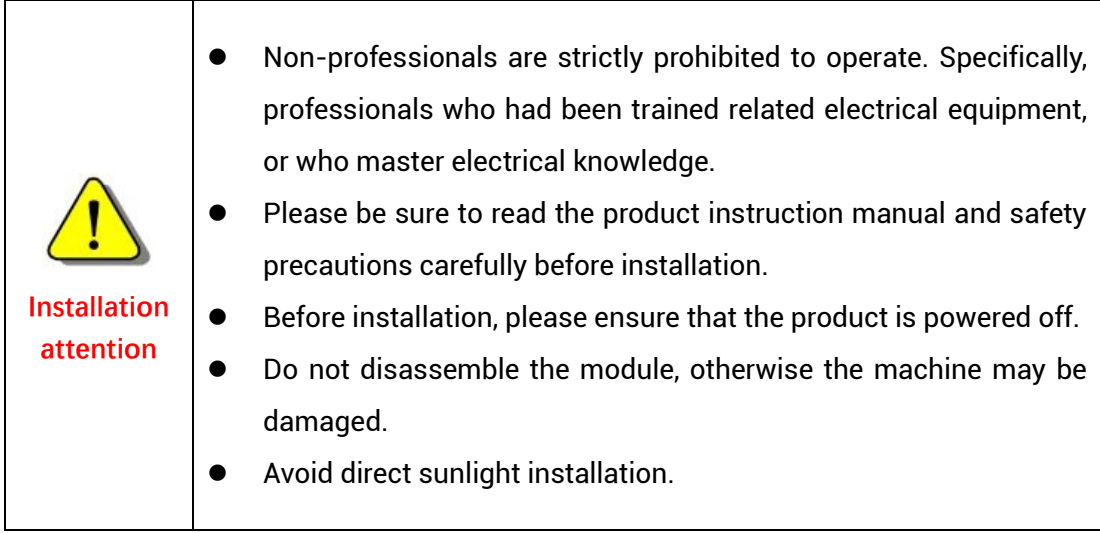

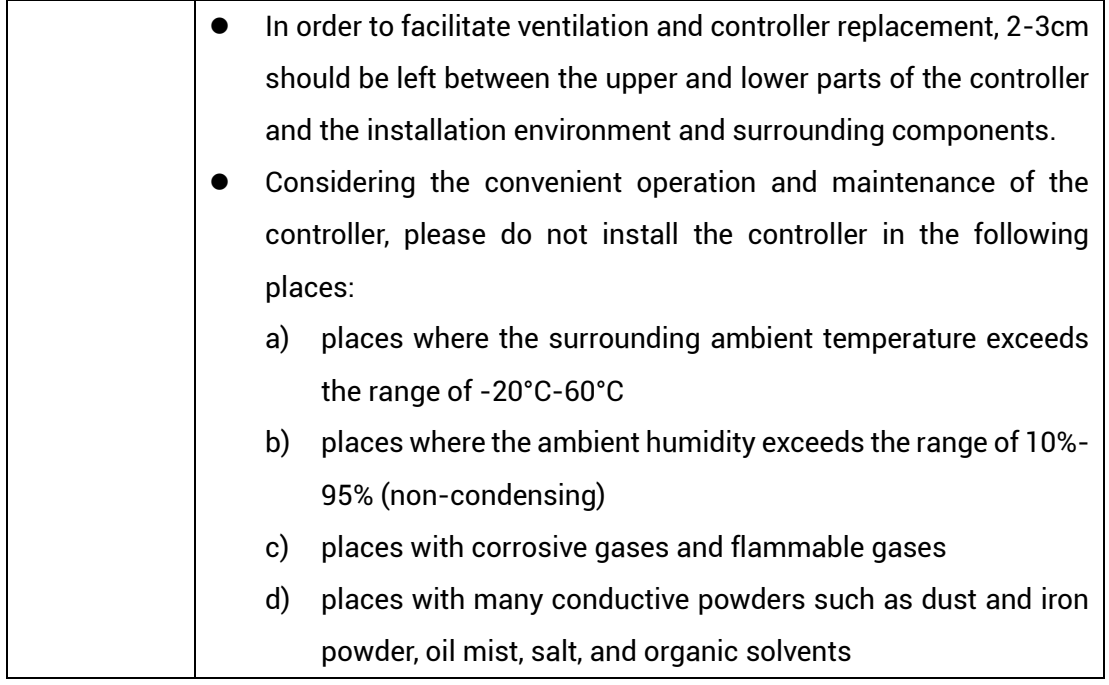

## <span id="page-9-0"></span>**Chapter II Product Specification**

## <span id="page-9-1"></span>**2.1. Interface Definition**

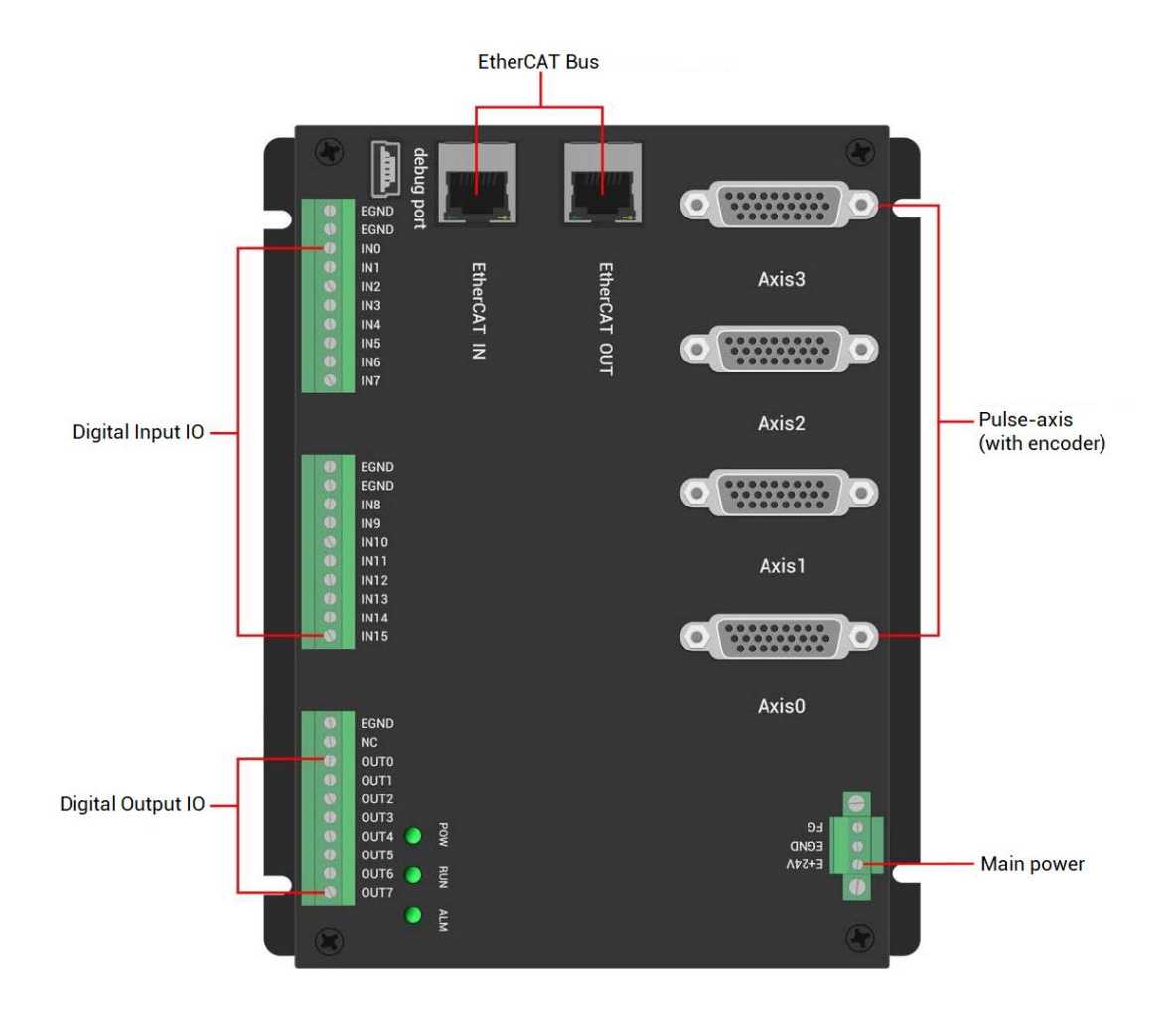

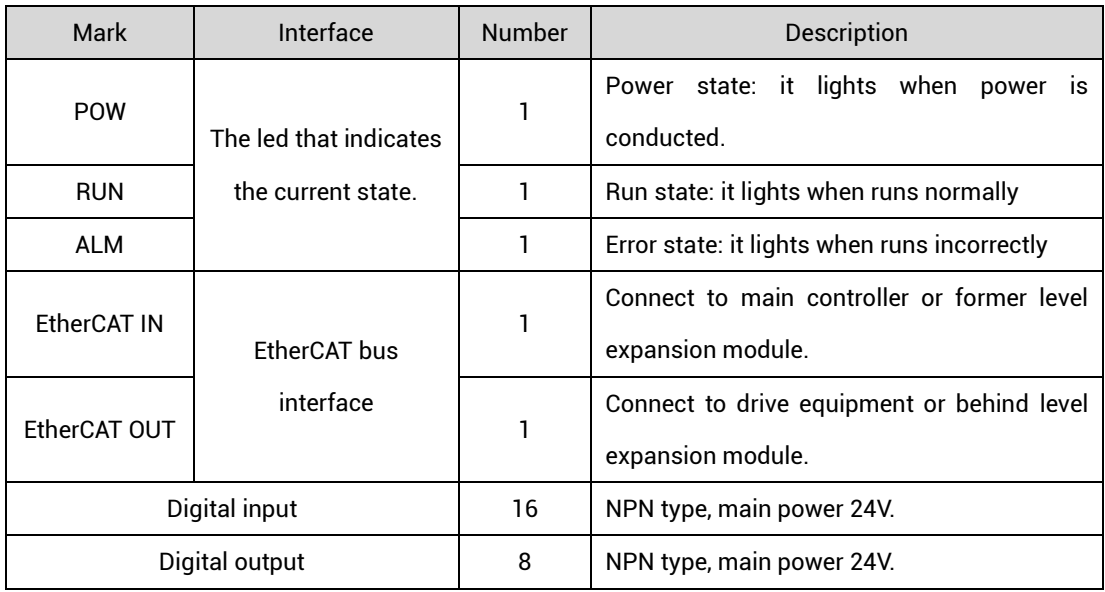

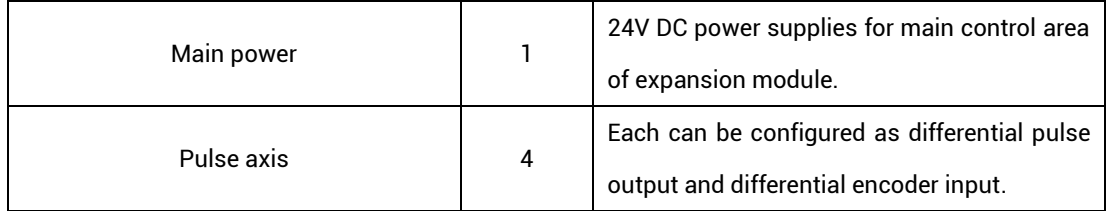

## <span id="page-10-0"></span>**2.2. Order Information**

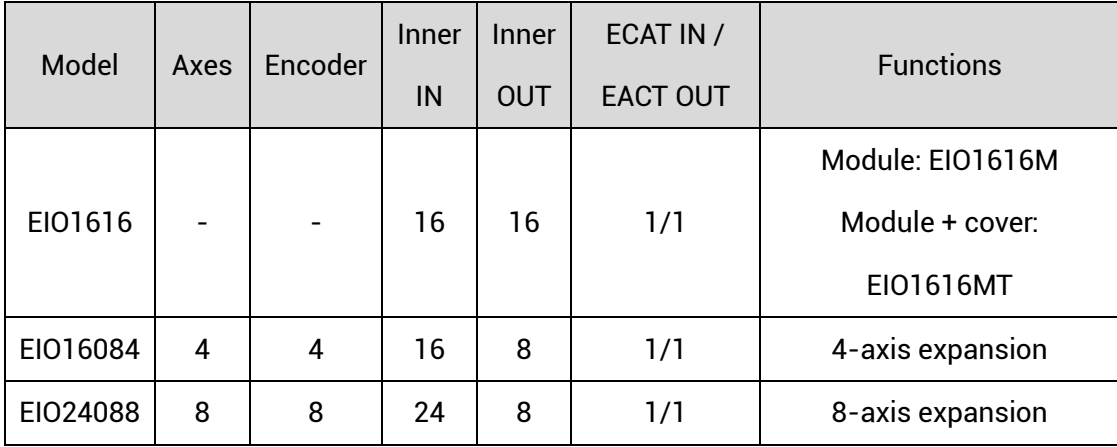

## <span id="page-10-1"></span>**2.3. Work Environment**

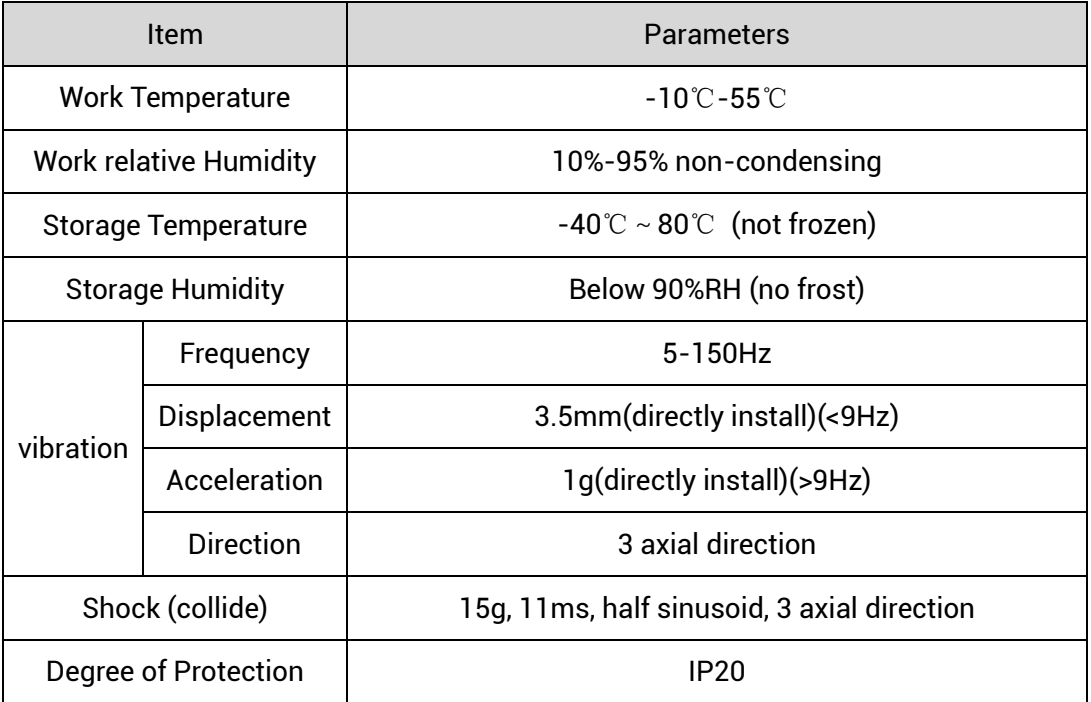

## <span id="page-11-0"></span>**Chapter III Wiring, Communication Configuration**

## <span id="page-11-1"></span>**3.1. Power Input**

The power supply input adopts a 3Pin (there are all 3 terminals) screw-type pluggable wiring terminal. And it is 24V DC power.

#### **→ Terminal Definition:**

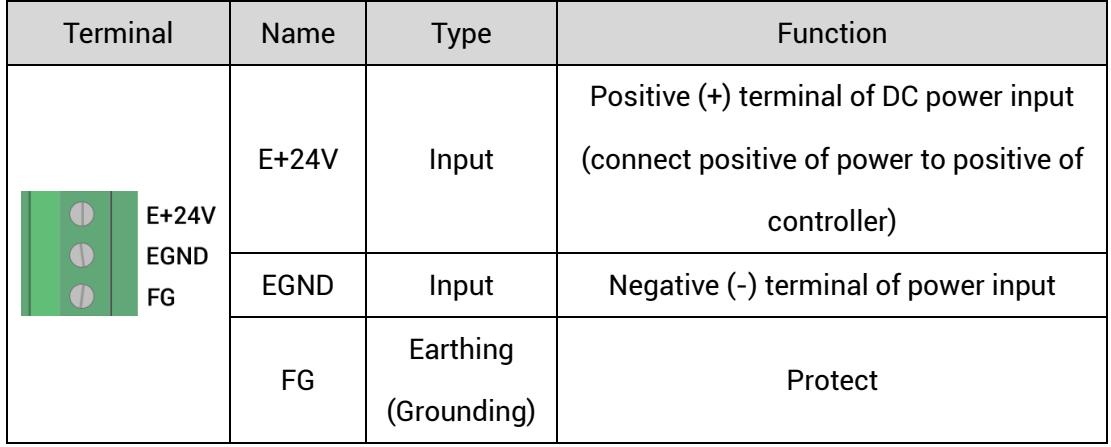

## <span id="page-11-2"></span>**3.2. Power Specification**

#### **→ Specification**

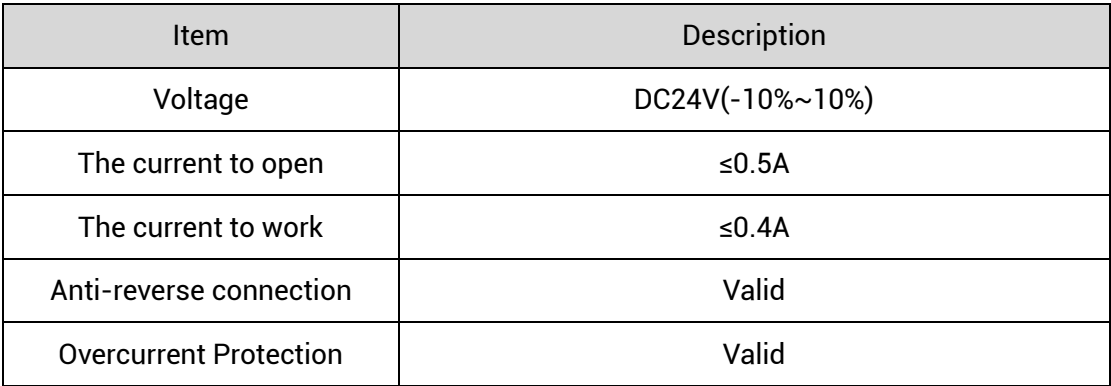

## <span id="page-12-0"></span>**3.3. IN Digital Input**

#### **→ Terminal Definition**

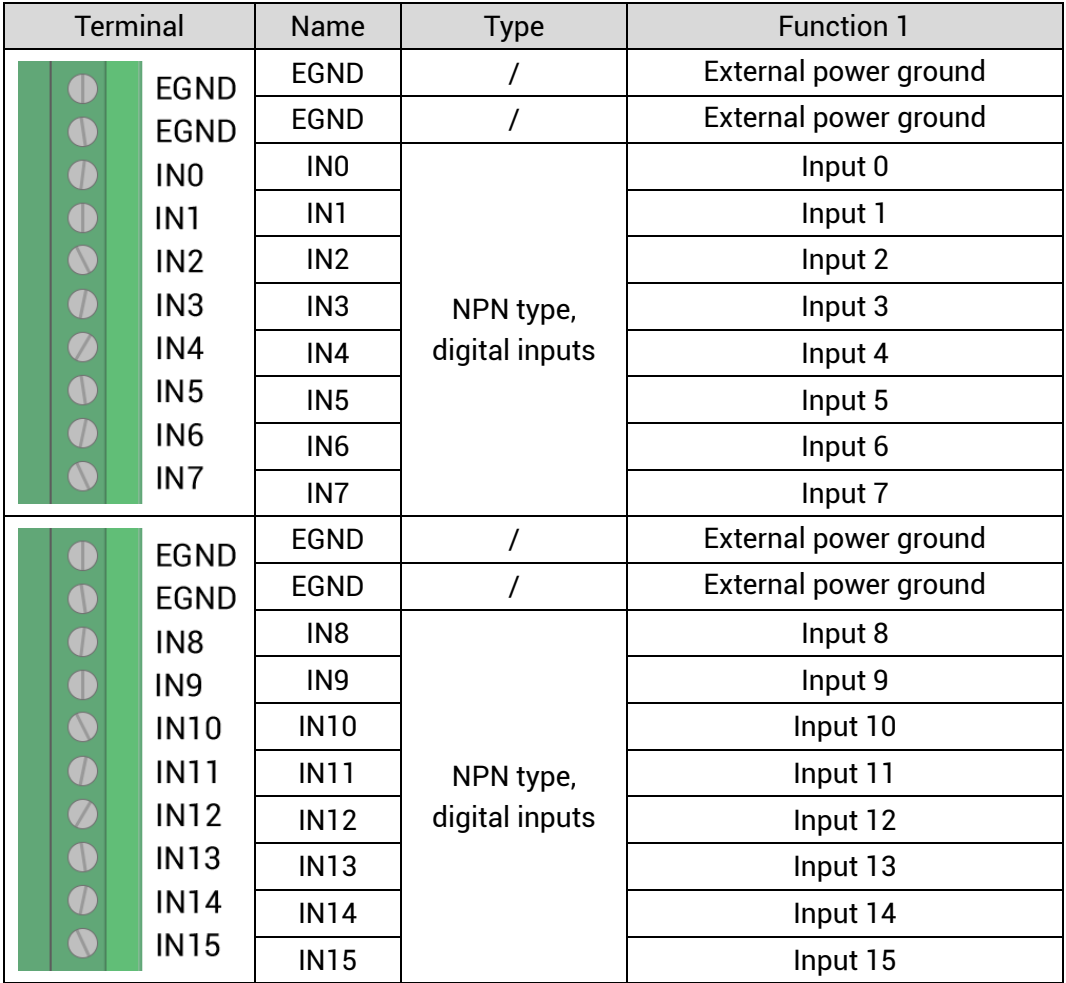

## <span id="page-12-1"></span>**3.3.1. Digital Input Specification**

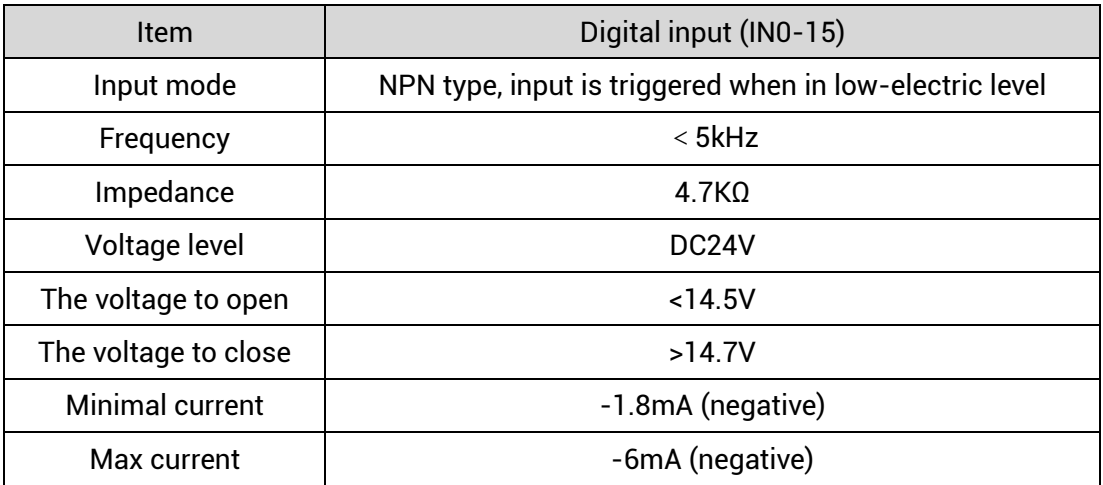

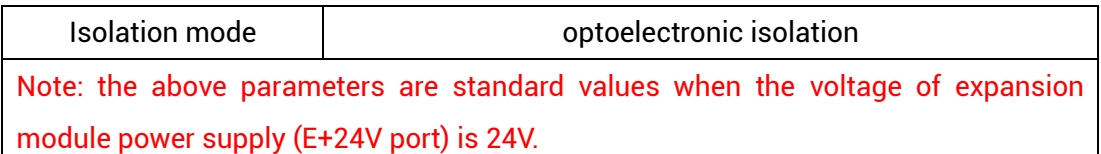

## <span id="page-13-0"></span>**3.3.2. Digital Input Wiring**

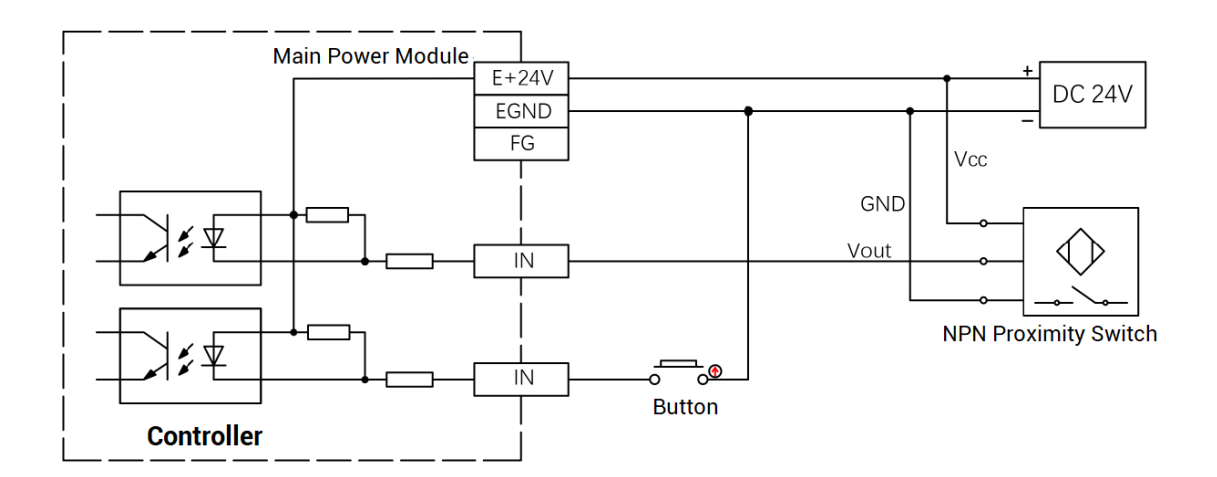

#### **→ Wiring Note:**

- The wiring principle of digital inputs IN (0-15) is shown in the figure above. The external signal source can be an optocoupler, a key switch or a sensor, etc., all can be connected as long as the requirements on output of electric level can be achieved.
- ⚫ For the public end, please connect the "EGND" port on the power supply to the "COM" terminal of the external input device. If the signal area power supply of the external device and the power supply of the expansion module are in the same power supply system, this connection also can be omitted.

## <span id="page-13-1"></span>**3.4. OUT Digital Output**

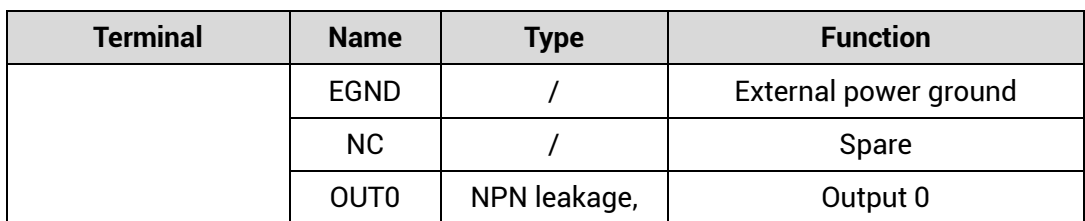

#### **→ Terminal Definition**

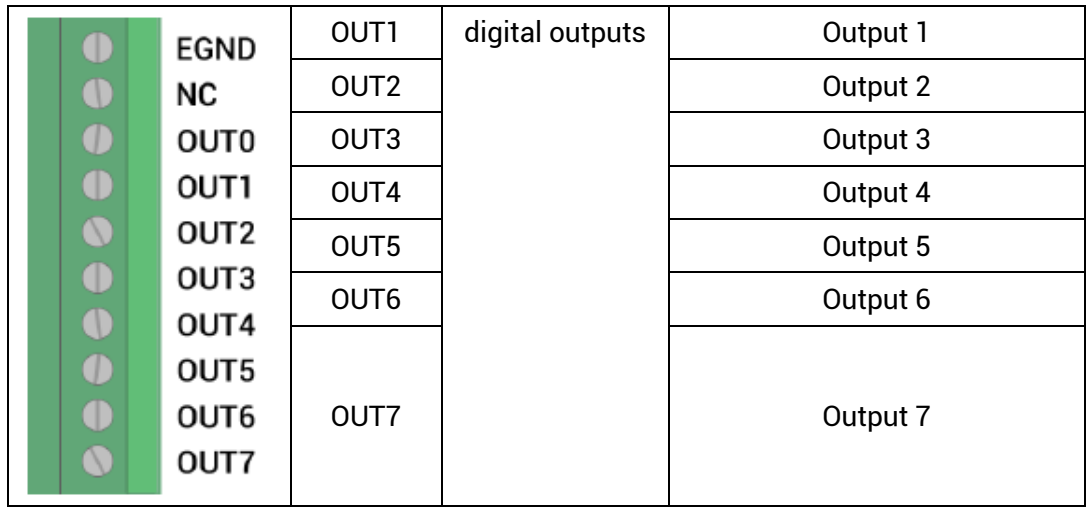

## <span id="page-14-0"></span>**3.4.1. Digital Output Specification**

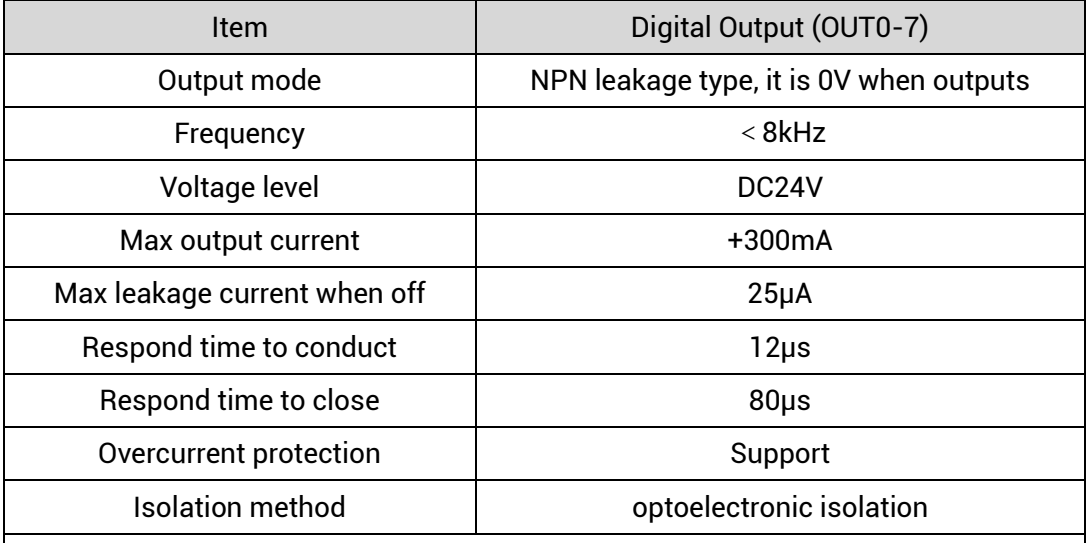

#### **Note:**

- $\Diamond$  The times in the form are typical based on the resistive load, and may change when the load circuit changes.
- $\Diamond$  Due to the leak-type output, the shutdown of the output will be obviously affected by the external load circuit, and the output frequency should not be set too high in the application. And it is recommended to set below 8KHz.

## <span id="page-15-0"></span>**3.4.2. Digital Output Wiring**

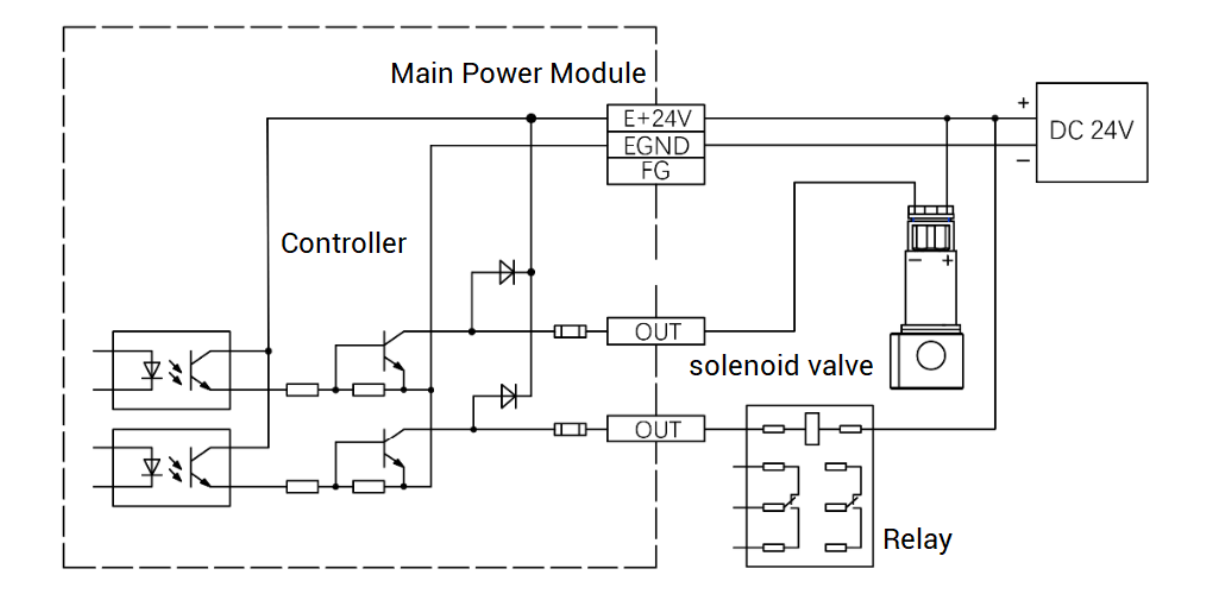

#### **→ Wiring Note:**

- ⚫ The wiring principle of digital outputs OUT (0-7) is shown in the figure above. The external signal receiving end can be an optocoupler or a relay or solenoid valve, all can be connected as long as the input current does not exceed 300mA.
- ⚫ For the connection of the public end, please connect the "EGND" port on the power supply to the negative pole of the DC power supply of the external input device. If the DC power supply of the external device and the expansion module power supply are in the same power supply system, this connection can also be omitted.

#### <span id="page-15-1"></span>**3.5. EtherCAT Bus Interface**

EIO16084 bus expansion module has 2 100M EtherCAT communication interfaces, and they support EtherCAT protocol. EtherCAT IN is connected to main controller or former level expansion module, but EtherCAT OUT is connected to drive equipment or next level expansion module, they can not be mixed. The pin definition is as follows:

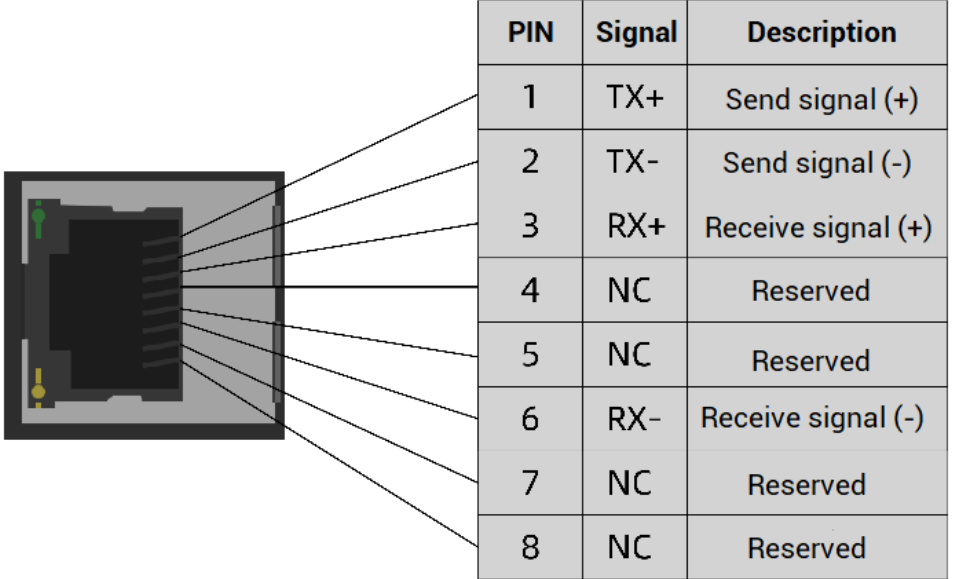

#### **→ Specification**

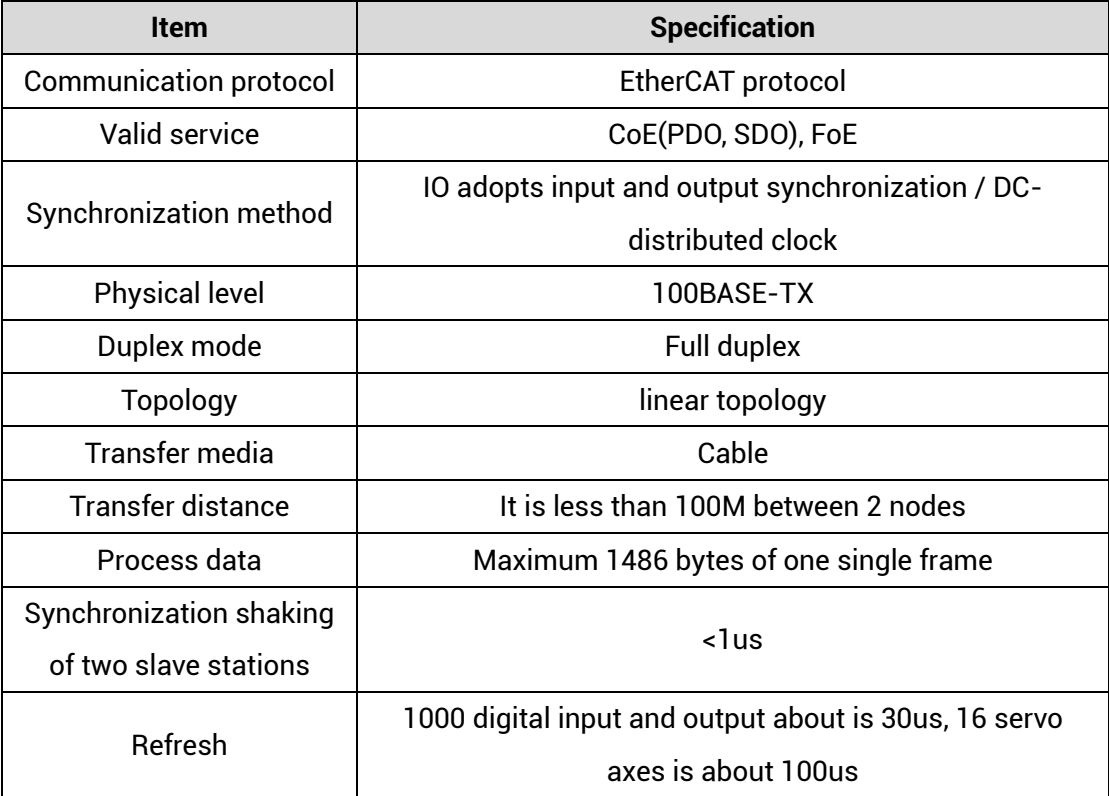

#### **→ Communication Cable Requirements**

EtherCAT communication interface adopts standard Ethernet RJ45 interface.

The network cable adopts Category 5e STP, and the crystal head has a metal shell to reduce interference and to prevent information from being eavesdropped. As shown below:

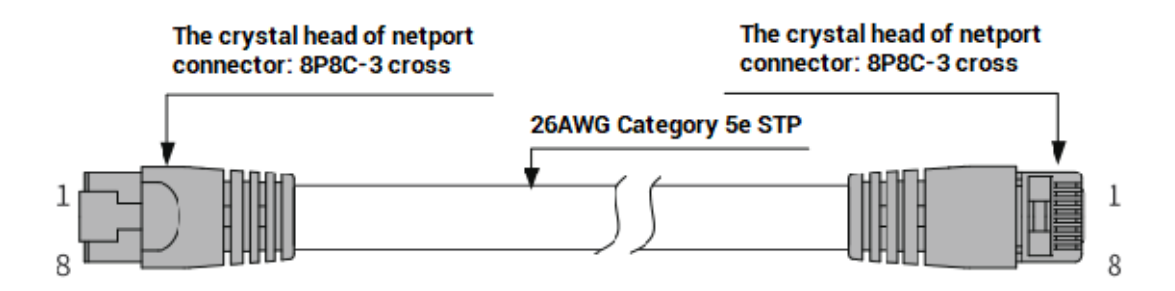

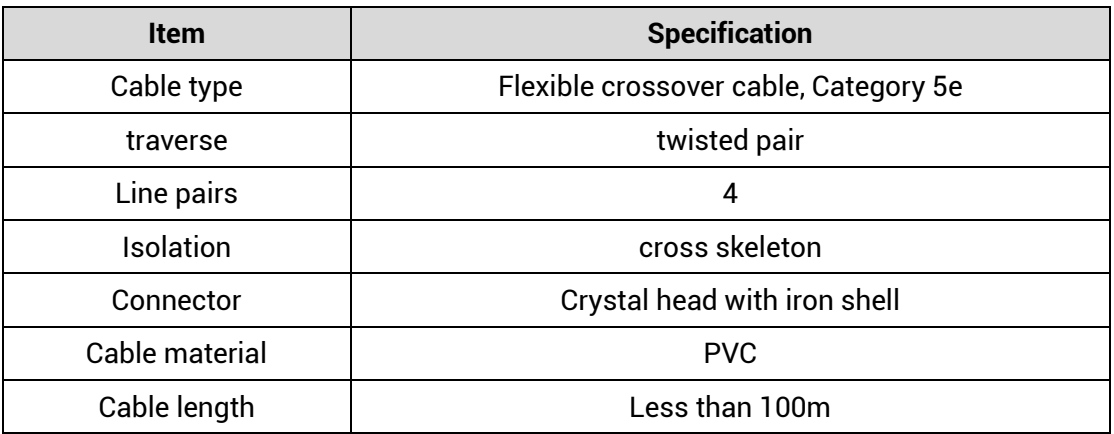

#### **Use RJ45 network cable connection method:**

- ⚫ When installing, hold the crystal head that is with the cable and insert it into the RJ45 interface until it makes a "click" sound (kada).
- ⚫ In order to ensure the stability of communication, please fix the cables with cable ties.
- ⚫ When disassembling, press the tail mechanism of the crystal head, and pull out the connector and the module in a horizontal direction.

Please use tube-type pre-insulated terminals and cables with appropriate wire diameters to connect the user terminals.

#### <span id="page-17-0"></span>**3.6. AXIS Differential Pulse Axis Interface**

This product provides 4 local differential pulse axis interfaces, each interface is a standard DB26 female socket.

## **→ Interface Definition**

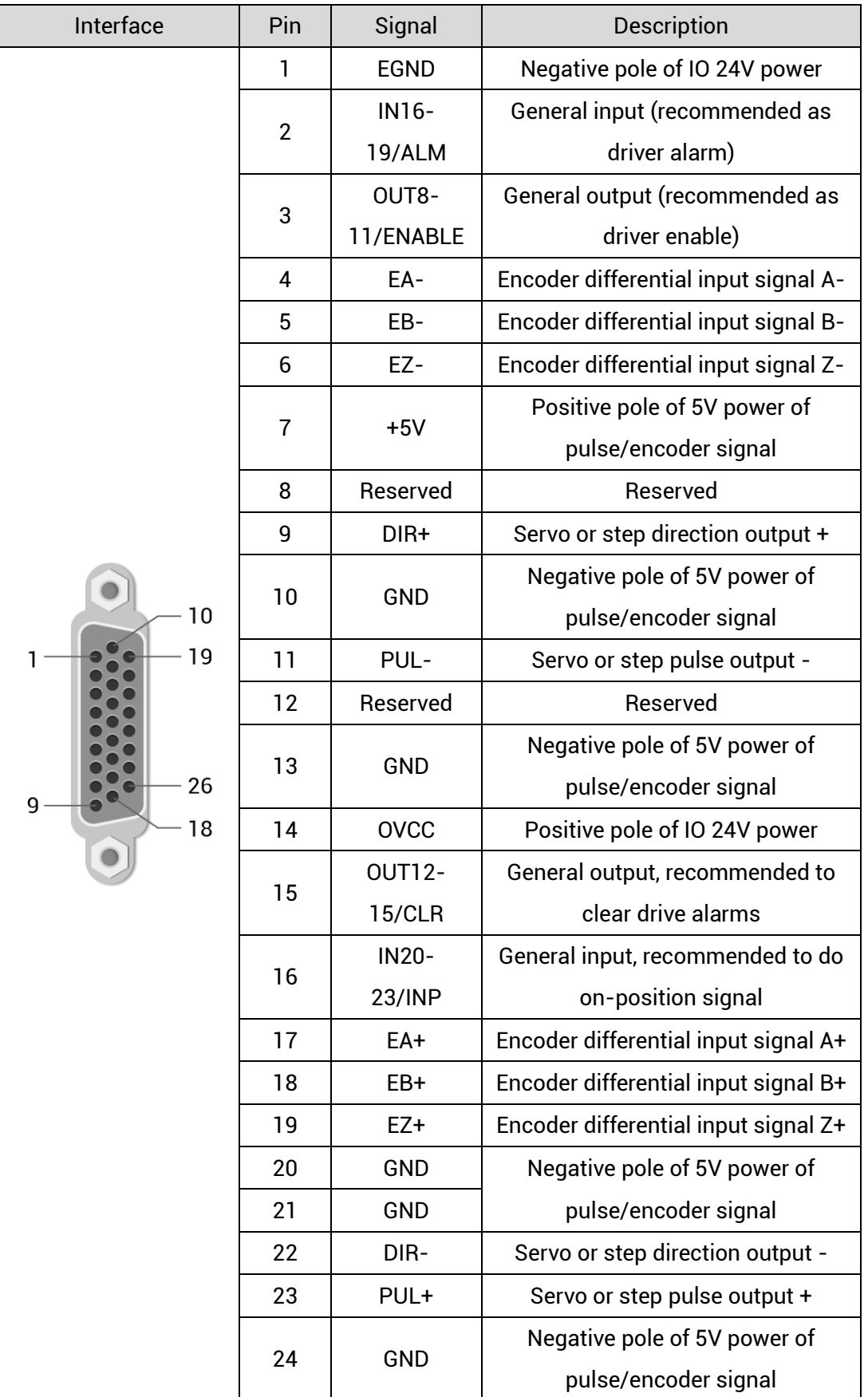

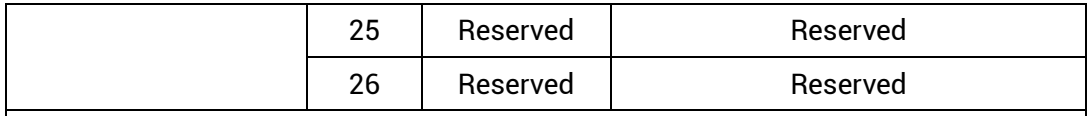

#### **Note:**

- $\Diamond$  ALM, ENABLE, CLR and INP are recommended to be used as axis IO, because the drive capacity is small.
- $\div$  OVCC, +5V are only used for communication between the controller and the servo driver, please do not use it as power supply for other places.

## <span id="page-19-0"></span>**3.6.1. AXIS Interface Signal Specification & Wiring**

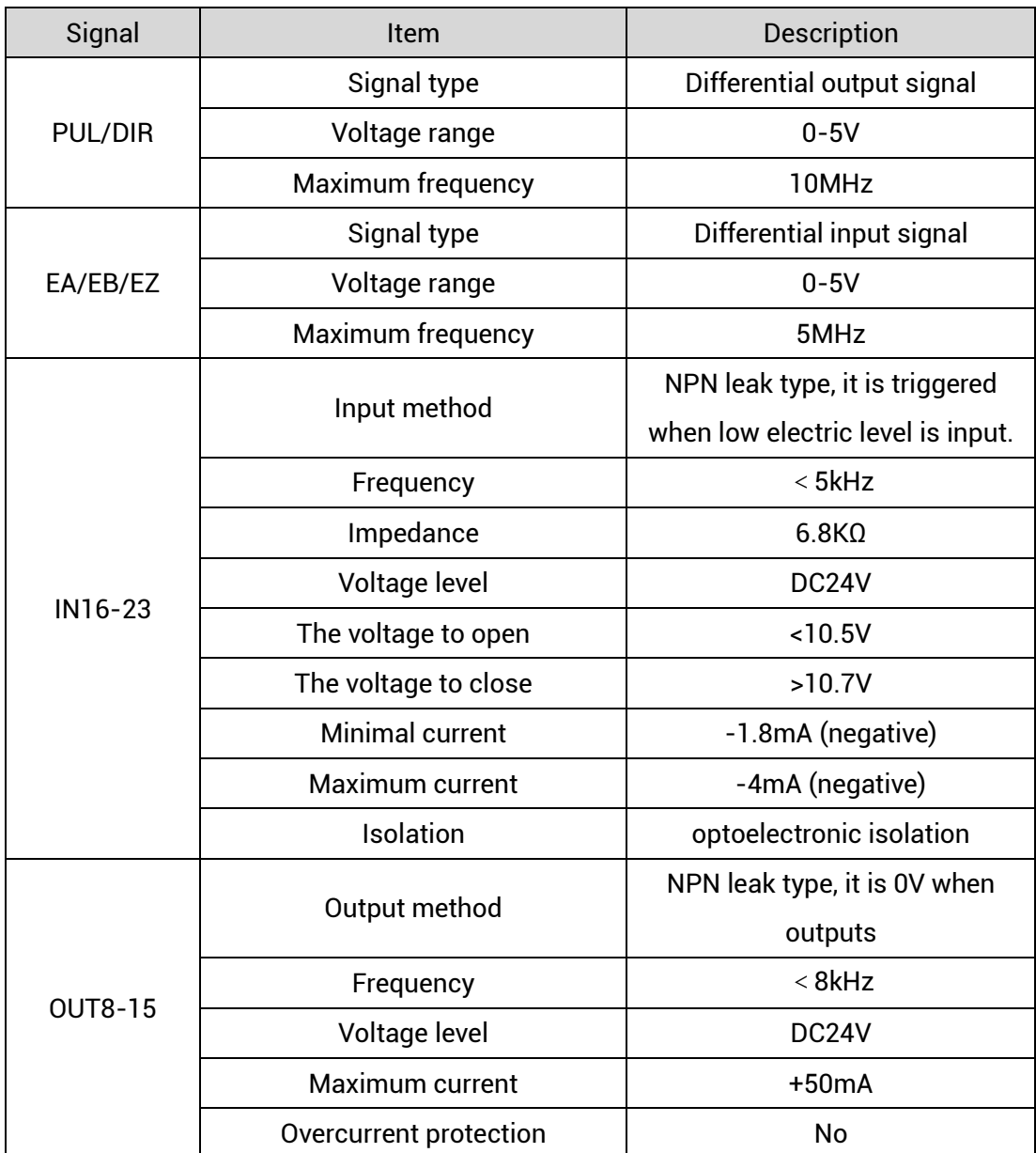

#### **→ Specification:**

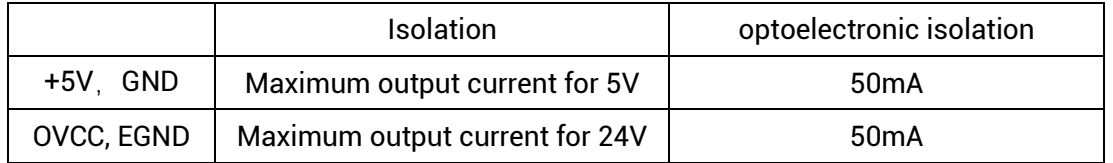

**→ Wiring Reference:**

Reference example of wiring with Panasonic A5/A6 servo driver:

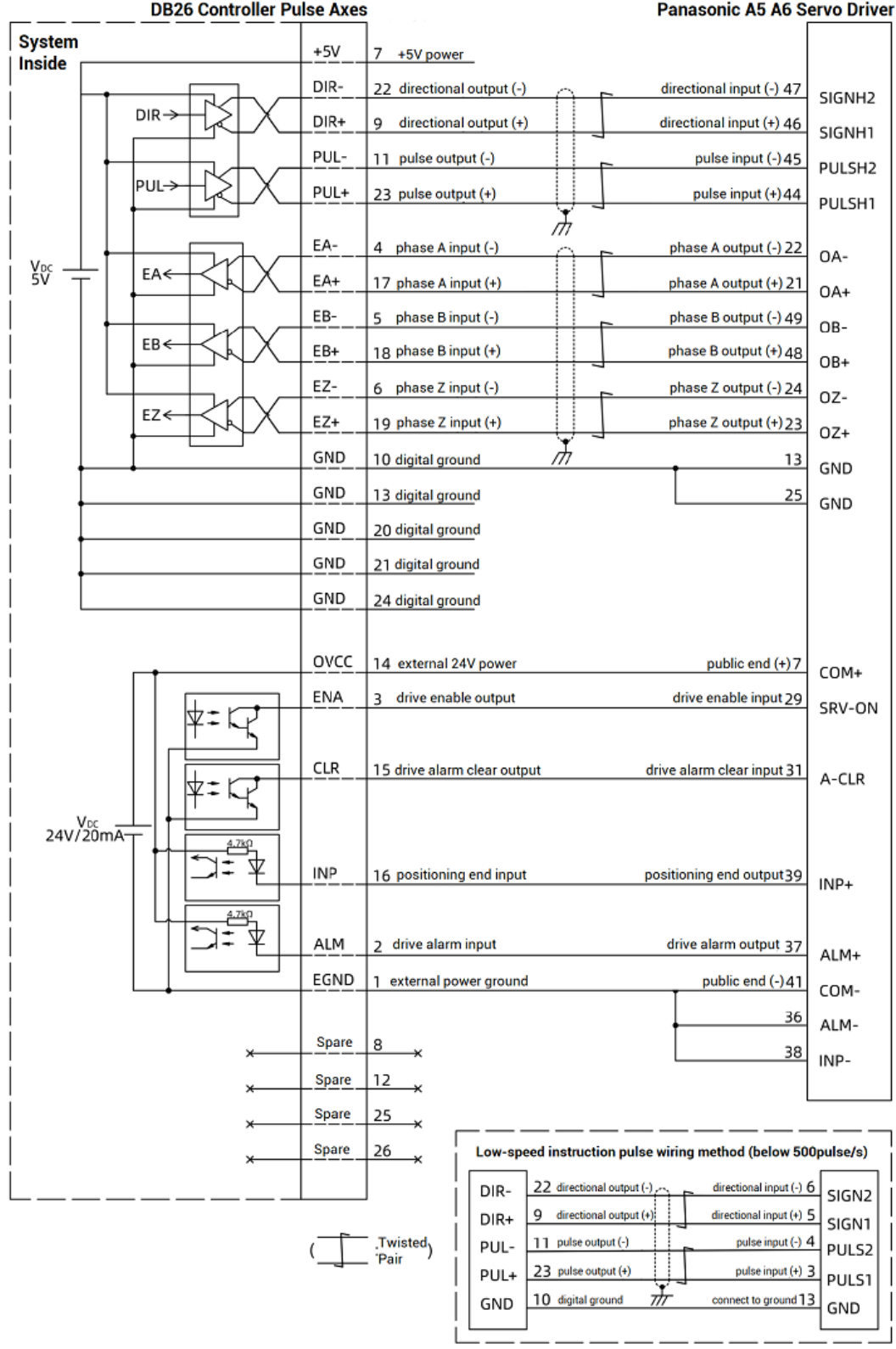

#### **→ Wiring Note:**

 $\Diamond$  The wiring principle of the differential pulse axis interface is shown in the figure above, and the wiring methods of different types of drivers are different, please connect carefully.

 $\Diamond$  Please use STP, especially in bad environments, and make sure the shielding layer is fully grounded.

## <span id="page-23-0"></span>**Chapter IV Expansion Module**

#### <span id="page-23-1"></span>**4.1. EtherCAT Expansion Wiring Reference**

EIO16084 expansion module is powered by the single power. The main power can supply power for IO, the main power uses 24V DC power.

After the expansion wiring is completed, each EIO expansion module does not need to develop again. It only needs to manually configure the unique IO address and axis address in the EtherCAT master controller, and it can be accessed after the configuration is completed. The IO address number is set through the bus command NODE\_IO, and the program on the controller can access the resources on the expansion module only through the IO number.

When wiring, pay attention that EtherCAT IN is connected to the upper-level module, and EtherCAT OUT is connected to the lower-level module. The IN and OUT ports cannot be mixed.

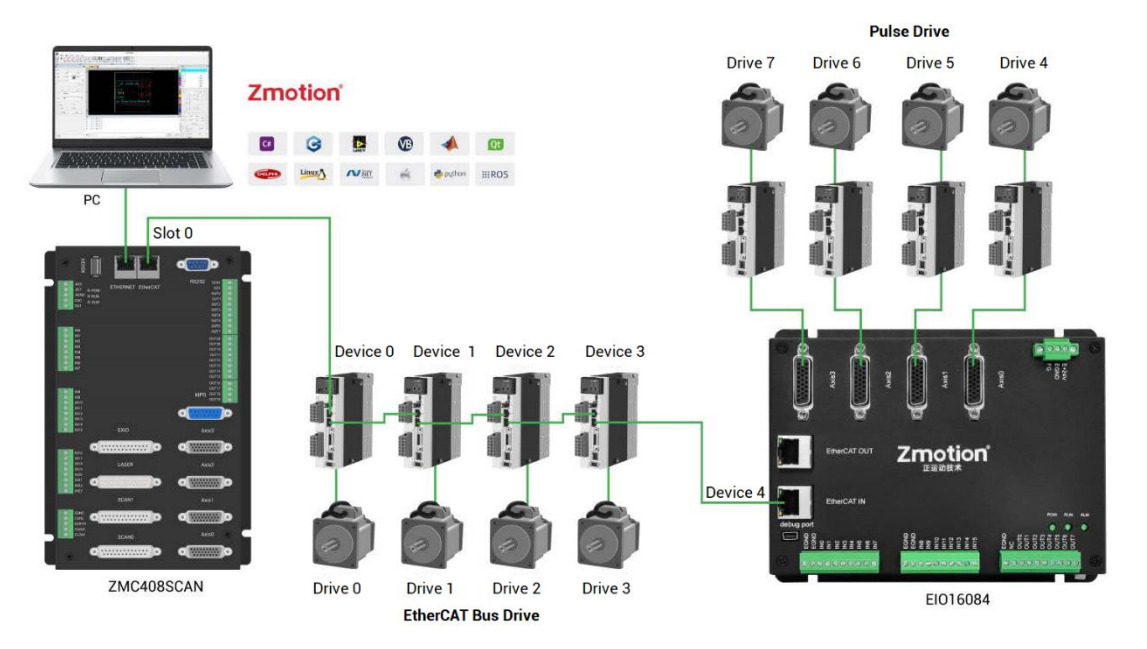

EIO expansion module wiring reference example (take ZMC408SCAN as an example):

Involved number concepts in above figure are as follows: the bus-related command parameters will use the following numbers:

#### **Slot number (slot):**

The slot number refers to the number of the bus interface on the controller, and the slot number of the EtherCAT bus is 0.

**Device number (node):** 

The device number refers to the number of all devices connected to a slot. It starts from 0 and is automatically numbered according to the connection sequence of the devices on the bus. You can view the total number of devices connected to the bus through the NODE\_COUNT(slot) command.

#### **Drive number:**

The controller will automatically identify the drive on the slot, and the number starts from 0, and the number is automatically numbered according to the connection sequence of the drive on the bus.

The drive number is different from the device number. Only the drive device number on the slot is assigned, and other devices are ignored. The drive number will be used when mapping the axis number.

#### <span id="page-24-0"></span>**4.2. EtherCAT Expansion Module Usage**

1. Please follow the above wiring instructions to correctly complete the wiring of power supply, EtherCAT bus, IO signal and other modules.

2. After the controller is powered on, please use the ETHERNET interface and RS232 serial port to connect to ZDevelop.

3. The EIO16084 expansion module can only be used after bus initialization.

① Execute the bus initialization program, identify the device number of the EIO expansion module and the connected drive number during the initialization process, operate the axis mapping according to the drive number, and use the AXIS\_ADDRESS command to map the axis, also operate the IO mapping of the expansion module according to the device number, and use the NODE\_IO command to map the IO, set DRIVE\_PROFILE and ATYPE;

② After successful initialization, enable the driver on the expansion module.

③ Enable and set the basic motion parameters ATYPE, UNITS, SPEED, ACCEL, FWD\_IN, REV\_IN and other axis parameters, and then send the motion command to drive the motor.

4. After the setting is completed, the communication can be established. If the communication is successful, "controller status" - "slot 0 node" will display the information of the expansion module.

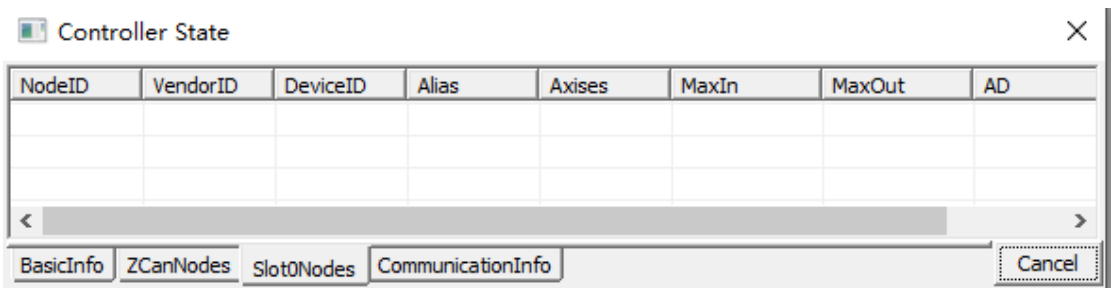

5. Corresponding input state values can be directly read through "IN" command, or through "ZDevelop/View/IN". Please refer to ZBasic Programming Manual.

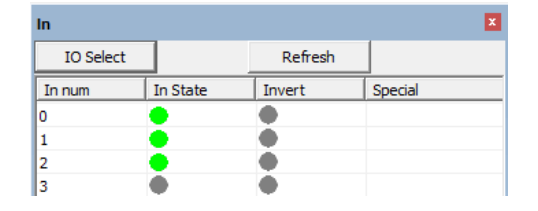

6. Open or close outputs through "OP" command, or through "ZDevelop/View/OP". Please refer to ZBasic Programming Manual.

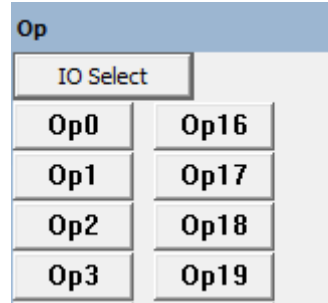

7. There are many parameters related to pulse-axis, and they can be set through relative commands, please refer to ZBasic Programming Manual. Or through "ZDevelop/View/Axis Parameter".

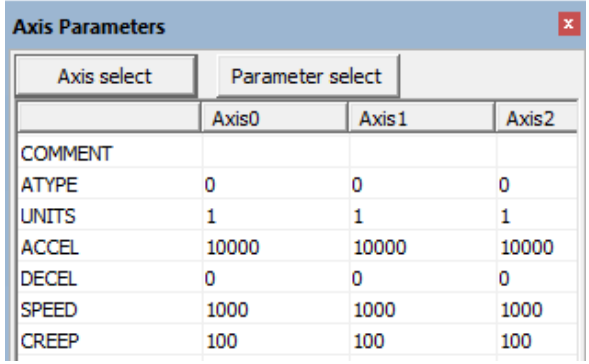

8. Through ZDevelop/View/Manual to operate relative motions.

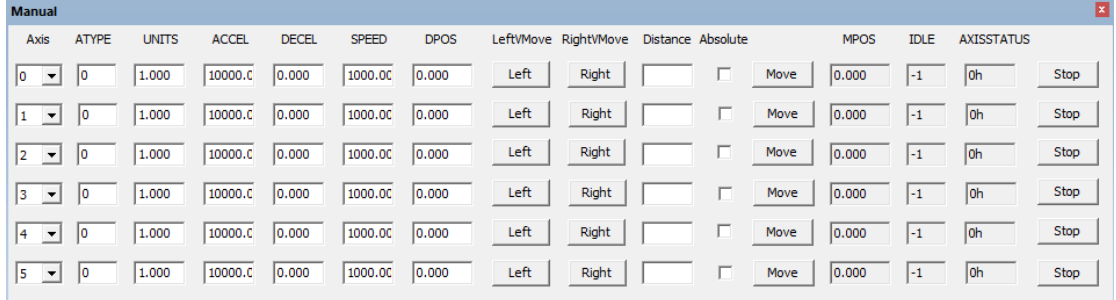

#### **→ Notes:**

- ⚫ Regardless of whether the IO on the expansion module is used or not, the NODE IO command needs to be used to map the input and output numbers of the EIO16084. The DRIVE\_PROFILE of the expansion module is set to 0, and the ATYPE is set to 65, but the actual axis type is not 65 because it is a pulse type drive. The configuration of the real axis type uses the SDO command to configure the data dictionary 6011h settings.
- ⚫ If a hard limit alarm occurs during the initialization process, you can point the mapping number of the hard limit FWD\_IN and REV\_IN to -1 in the axis parameter window, which means no mapping, and then modify FWD\_IN and REV\_IN when the limit switch needs to be connected.

#### <span id="page-26-0"></span>**4.3. EtherCAT Bus Expansion Resource Mapping**

#### **→ IO Mapping:**

The program on the controller can access the resources on the expansion module only through the IO number. The IO number of the EtherCAT bus expansion module is set through the bus command NODE\_IO, and the input and output are configured at the same time.

When IO mapping, first check the maximum IO number of the controller itself (including the external IO interface and the interface in the pulse axis), and then use the command to set.

If the extended IO coincides with the IO number of the controller itself, the two will work at the same time, so the mapped number of the IO mapping must not be repeated in the entire control system.

#### **IO mapping syntax:**

NODE\_ IO( slot, node ) = iobase

slot: slot number, 0-default

node: device number, starting from 0

iobase : mapping the IO start number, the setting result will only be a multiple of 8

#### **Example:**

NODE\_IO(0,0)=32 'set the IO start number of slot 0 interface device 0 to 32 If device 0 is EIO16084, after configuration according to the above syntax, the IO numbers corresponding to input IN0-23 are 32-55 in turn, the general input port numbers in the axis interface are 56-63, and the drive alarm inputs of axes AXIS 0-3 are 56-59 respectively. The IO numbers corresponding to the output OUT0-7 are 32-39 in sequence, the general output port numbers in the axis interface are 40-47, and the drive enable outputs of the axes AXIS 0-3 are 40-43 respectively.

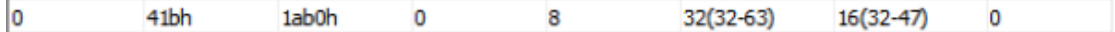

#### **→ AXIS Mapping:**

Before using the axis of the expansion module, you need to use the AXIS\_ADDRESS command to map the axis number, and the axis mapping also needs to pay attention to the axis number of the entire system cannot be repeated. The mapping syntax of the EIO series extended axis is the same as that of the bus driver.

#### **Axis mapping syntax:**

AXIS\_ADDRESS( axis number )=(slot number<<16)+driver number+1

#### **Example:**

AXIS\_ADDRESS(0)=(0<<16)+0+1

'the first drive on the EtherCAT bus, drive number 0, bound as axis 0 AXIS\_ADDRESS(1)=(0<<16)+1+1

'the second drive on the EtherCAT bus, drive number 1, bound as axis 1 If the first node is EIO16084, and EIO16084 is connected to drive, then driver 0 here is the first pulse driver connected to EIO16084, otherwise it is the EtherCAT driver.

## <span id="page-28-0"></span>**Chapter V Data Dictionary**

#### **SDO command configures drive parameters:**

For example: the real axis type setting of the extended pulse axis is set through the data dictionary 6011h, (refer to the parameters in the table below, set in order according to the axis number, the first drive sets the data dictionary 6011h+0\*800h, and the second drive sets 6011h+ 1\*800h, and so on, add 800h for each drive, and the same for other parameters).

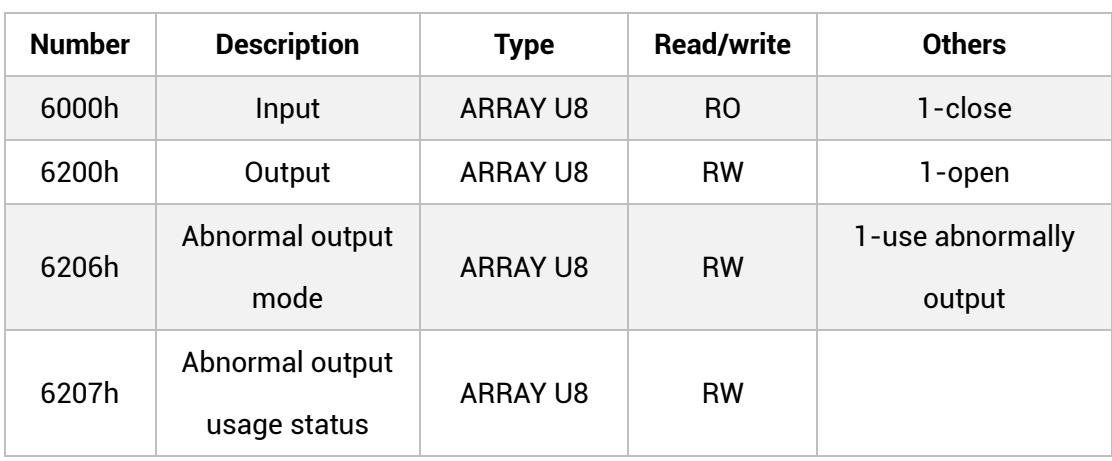

#### <span id="page-28-1"></span>**5.1. Input & Output**

#### <span id="page-28-2"></span>**5.2. The First Drive on The First Expansion Module**

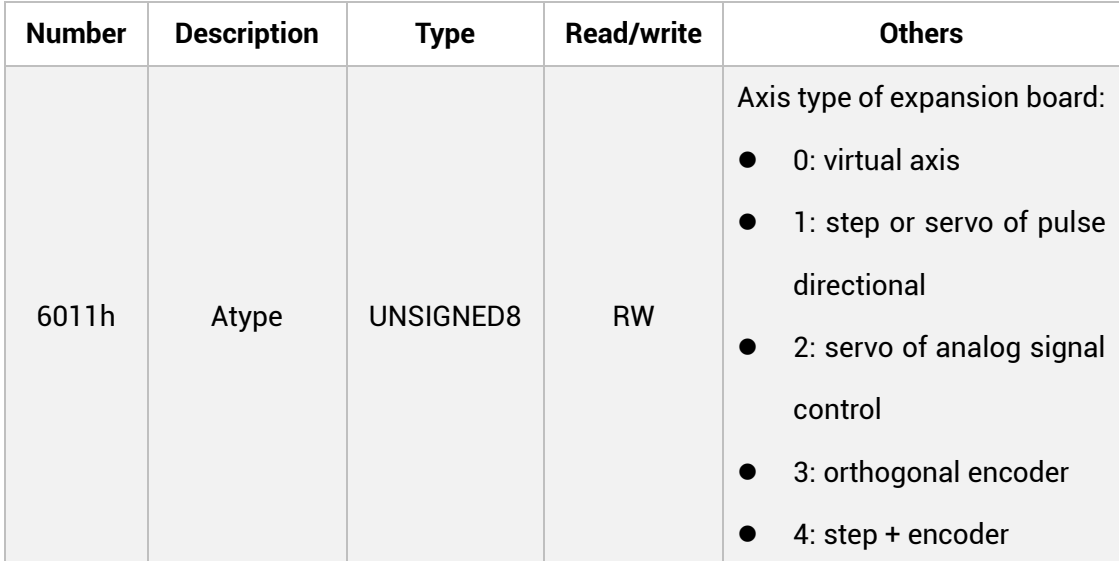

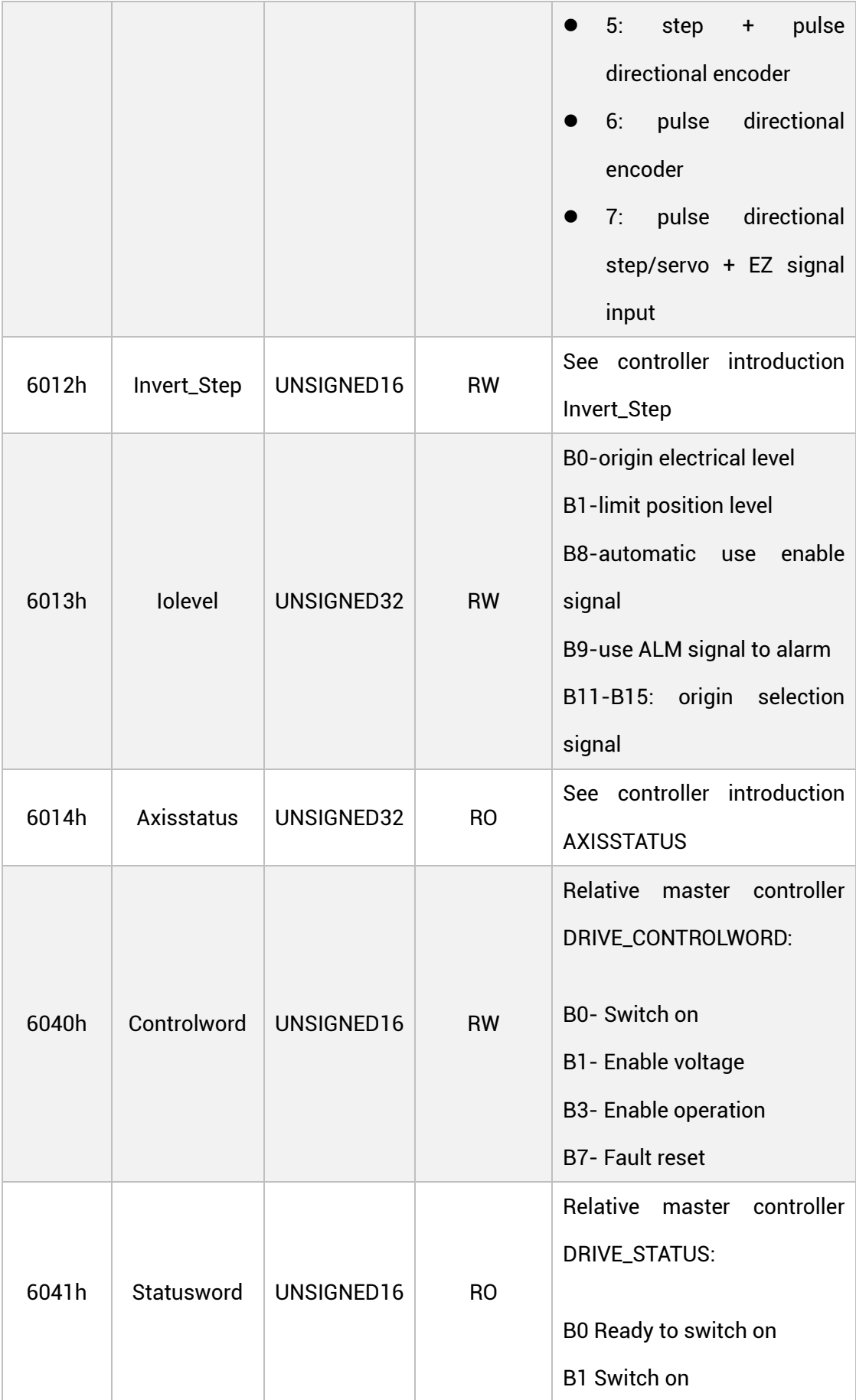

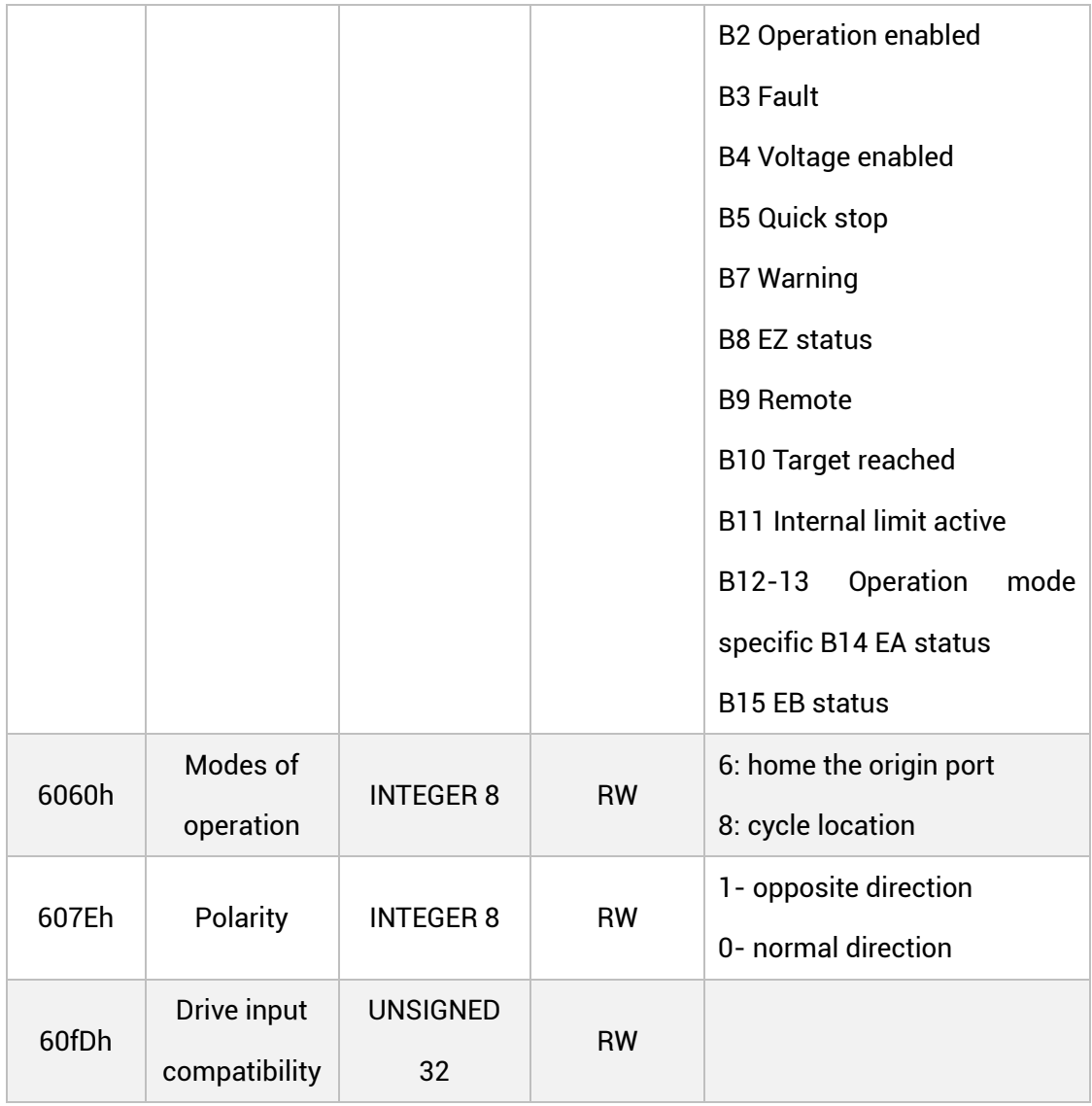

## <span id="page-31-0"></span>**Chapter VI Run and Maintain**

The correct operation and maintenance of the device can not only guarantee and extend the life cycle of the equipment itself, but also take technical management measures according to the pre-specified plan or the corresponding technical conditions to prevent equipment performance degradation or reduce the probability of equipment failure.

#### <span id="page-31-1"></span>**6.1. Regular Inspection and Maintenance**

The working environment has an impact on the device. Therefore, it is usually inspected regularly based on the inspection cycle of 6 months to 1 year. The inspection cycle of the device can be appropriately adjusted according to the surrounding environment to make it work within the specified standard environment.

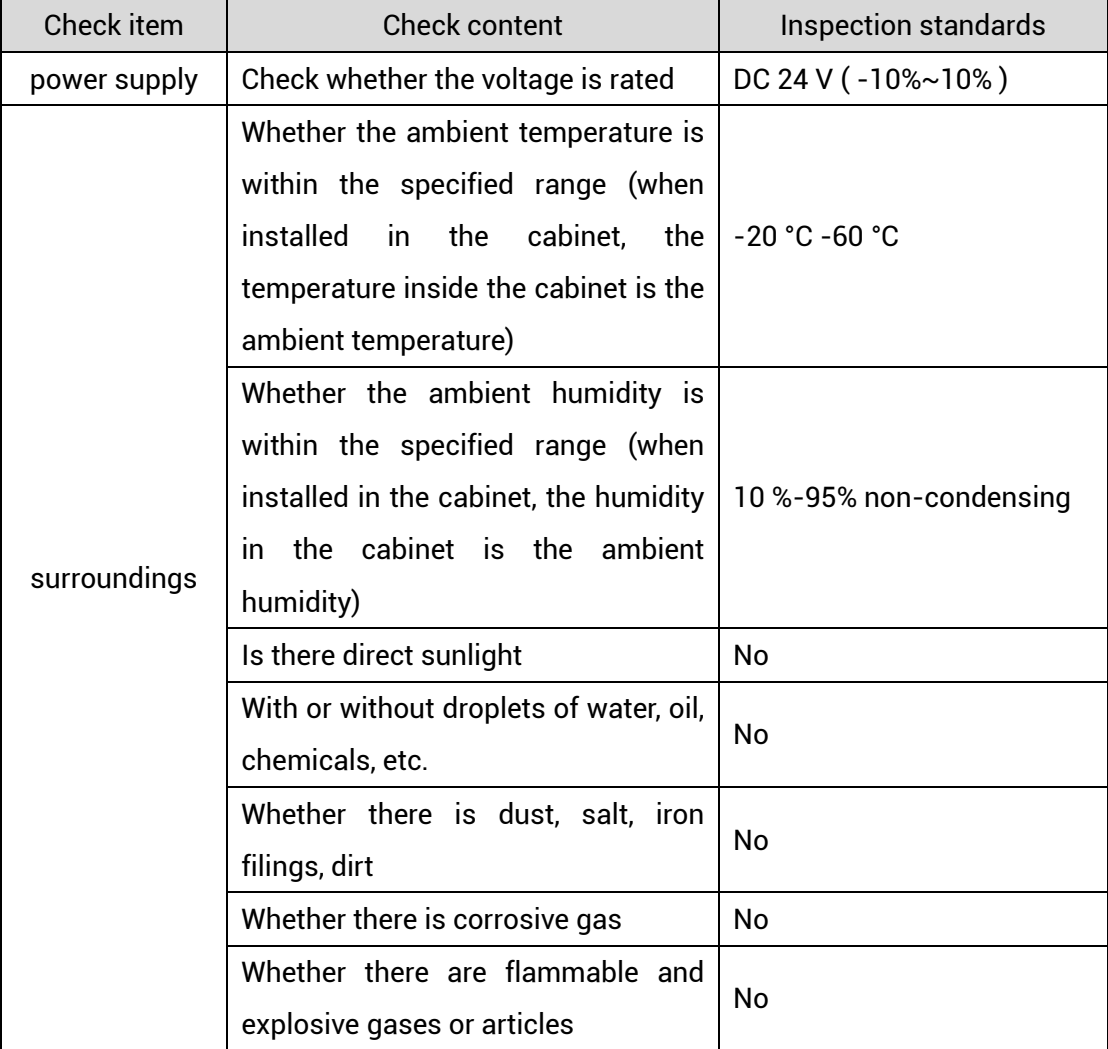

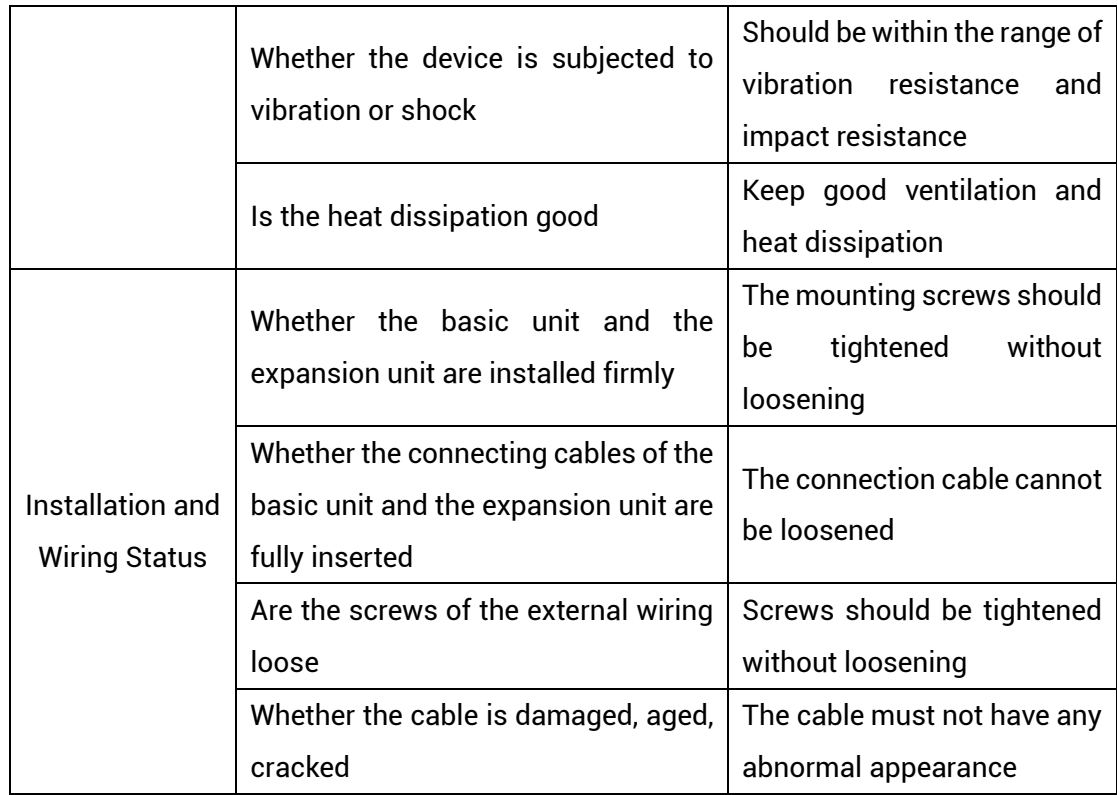

## <span id="page-32-0"></span>**6.2. Common Problems**

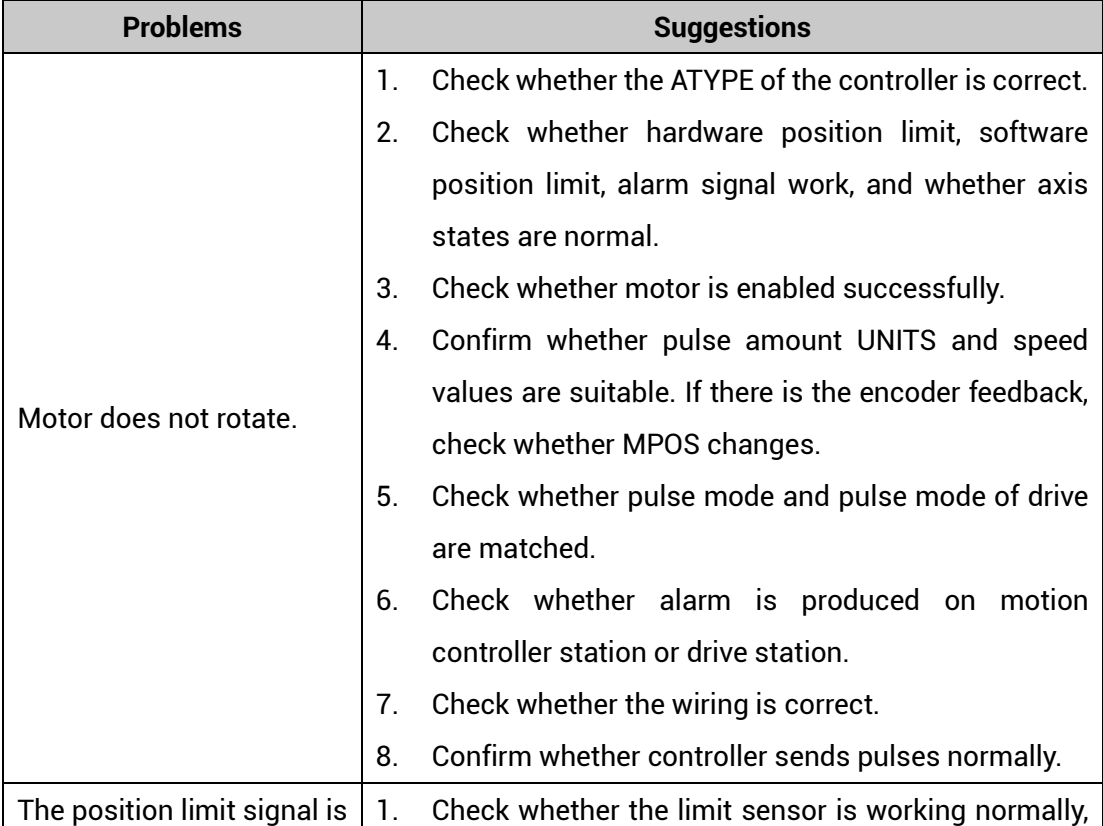

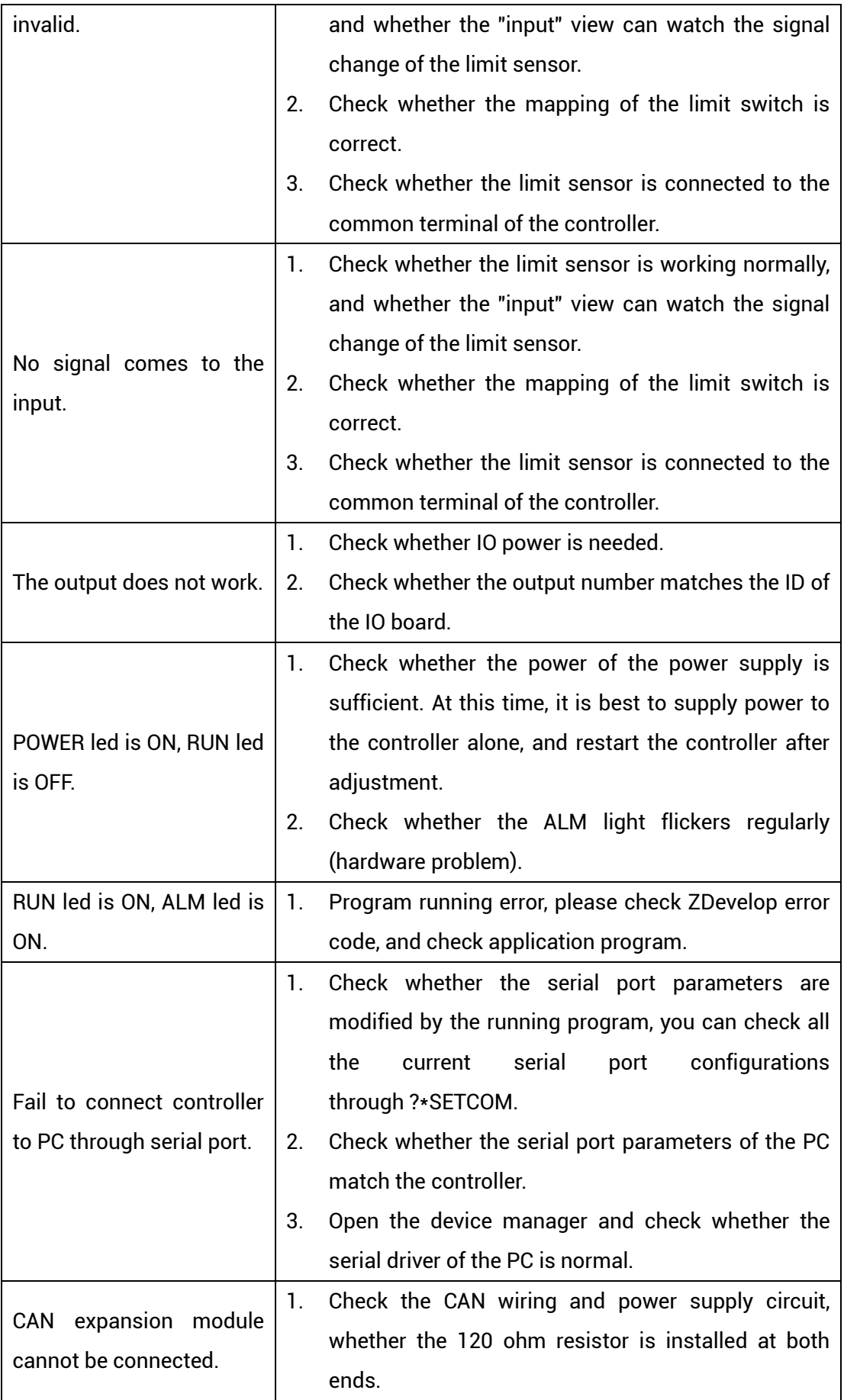

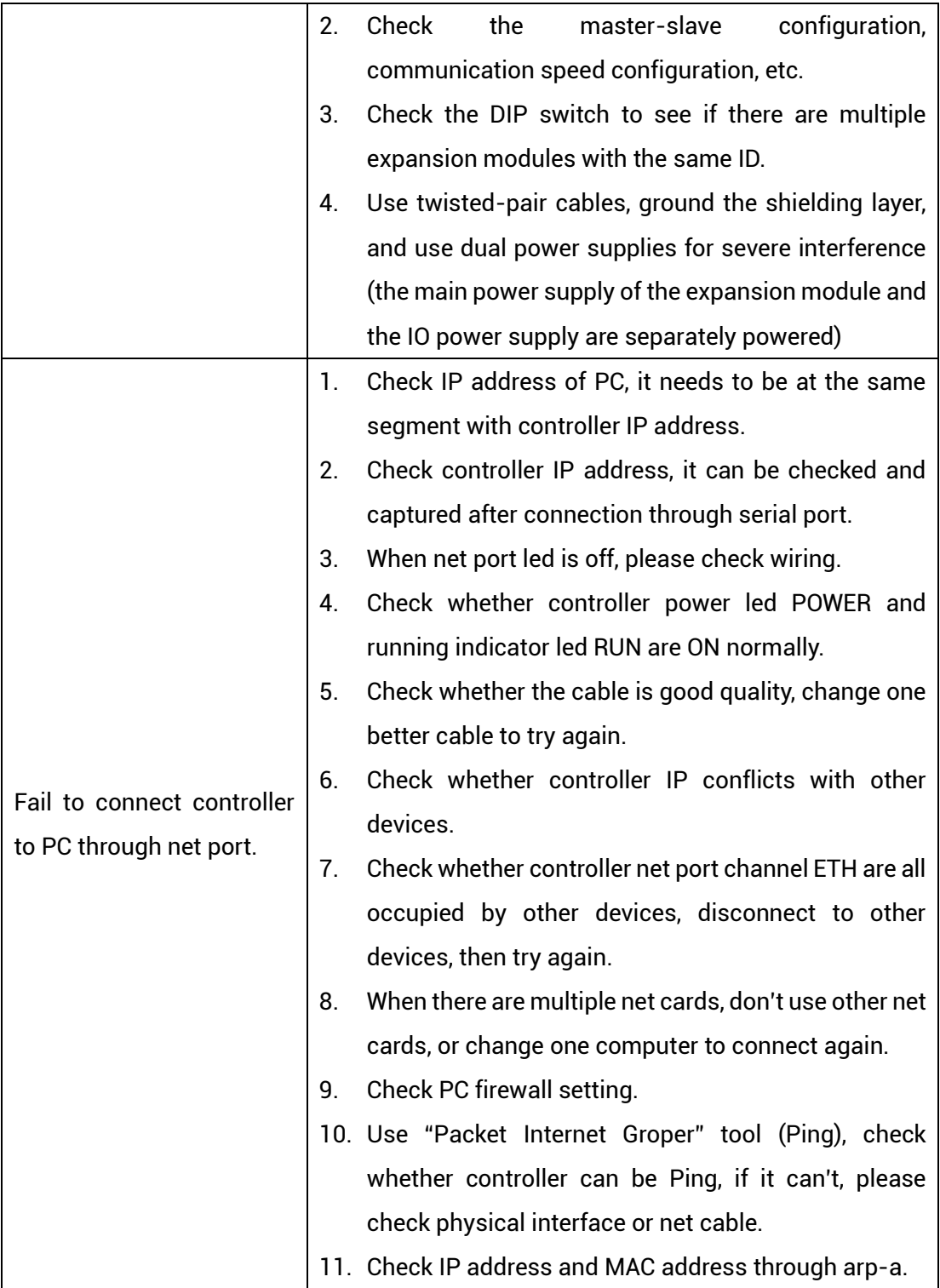